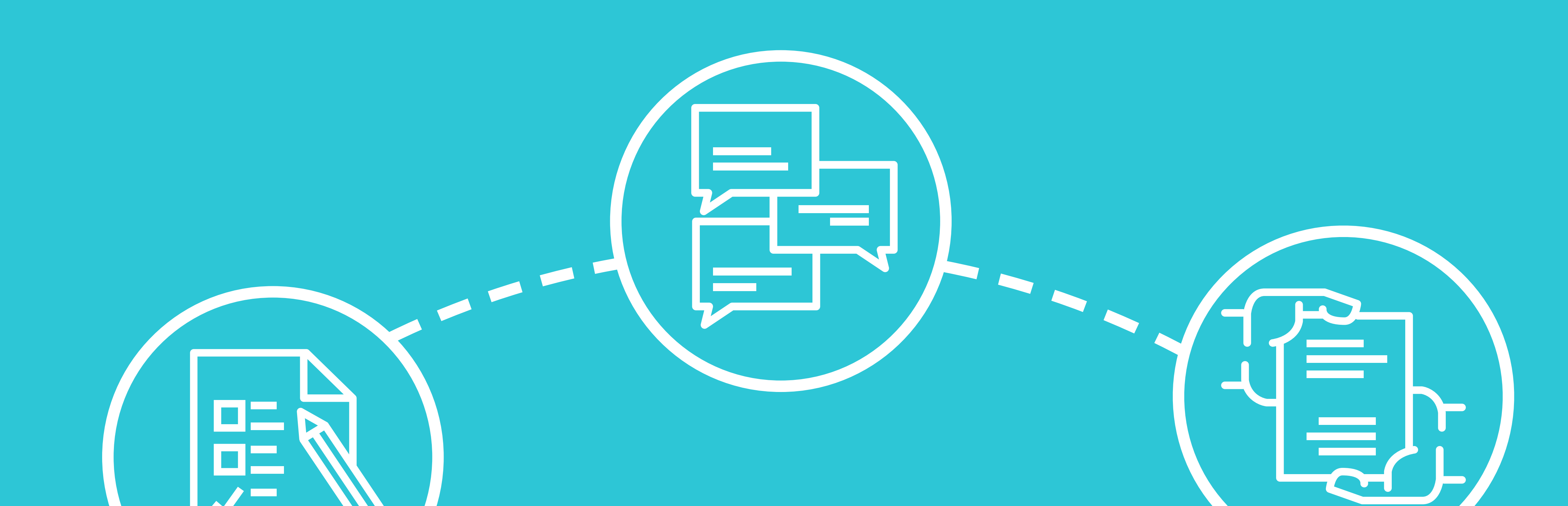

Handreichung für die Lehre

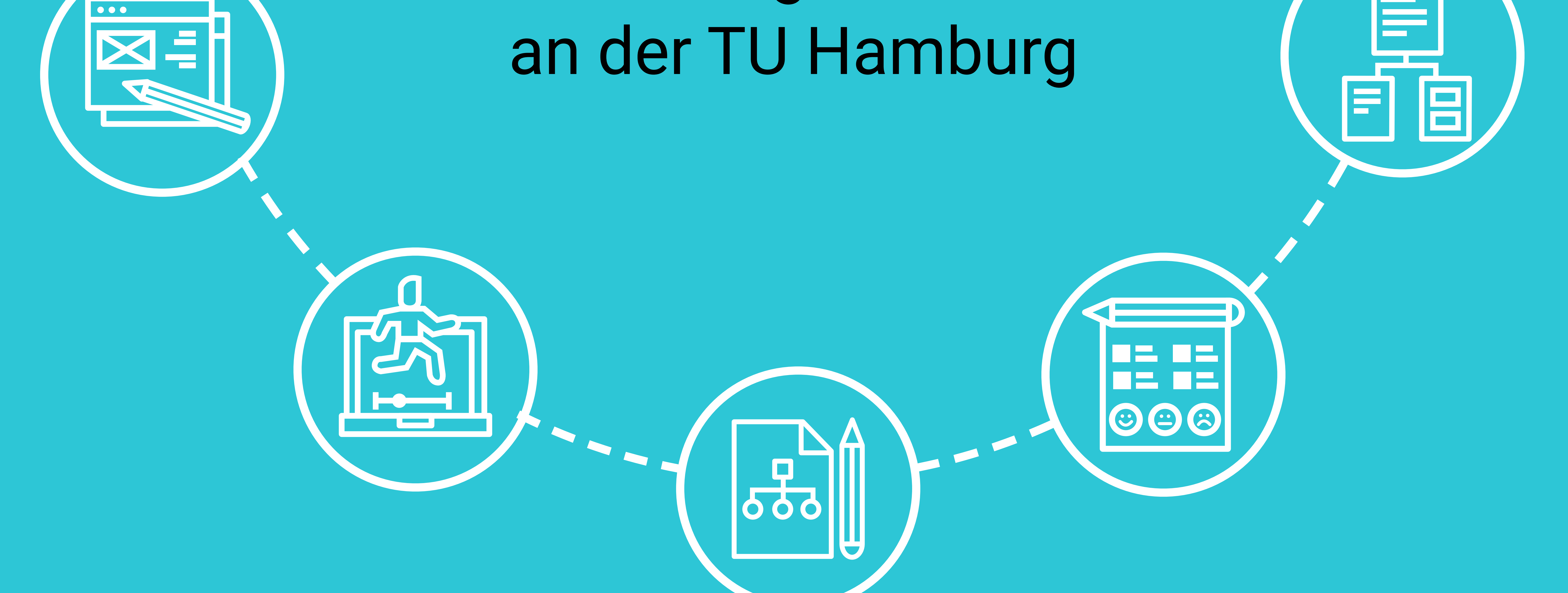

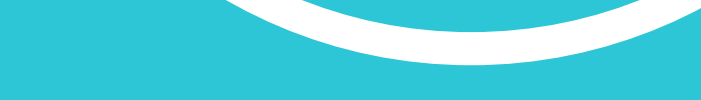

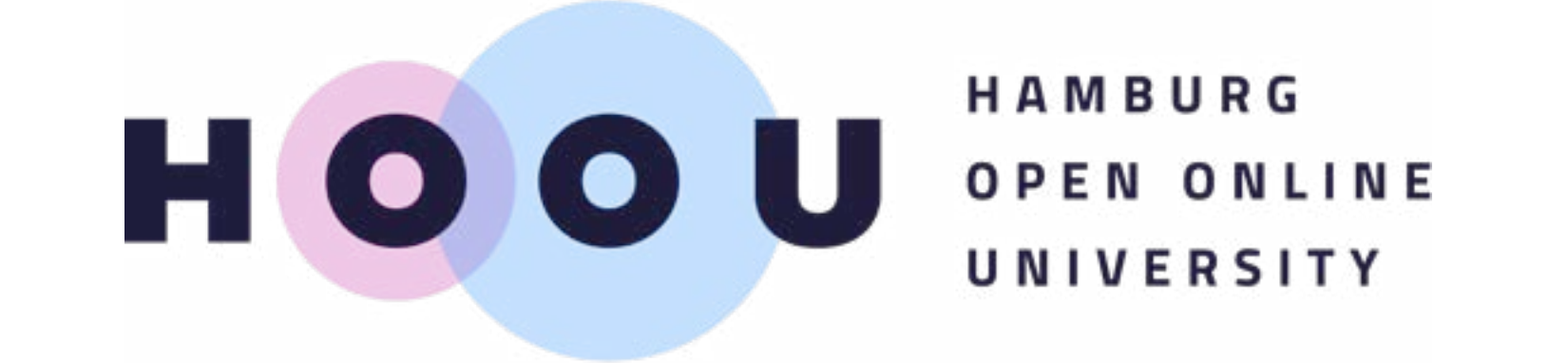

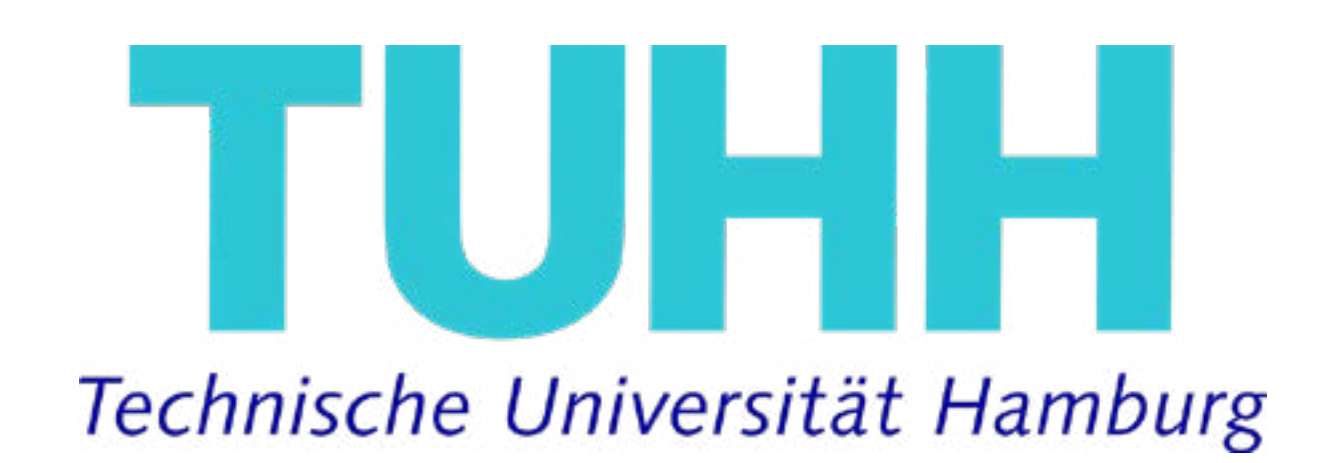

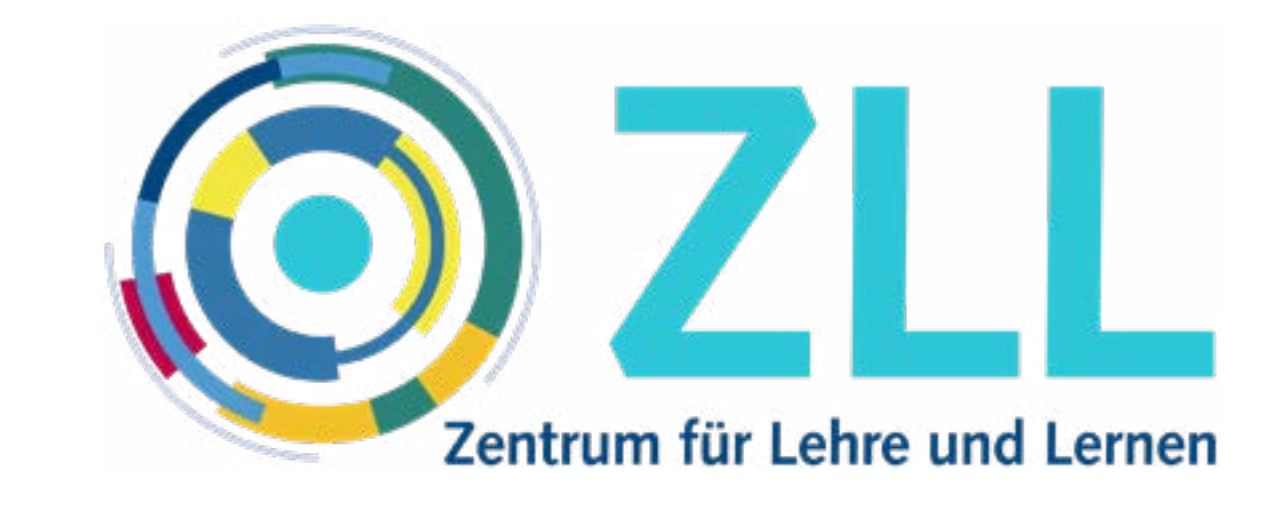

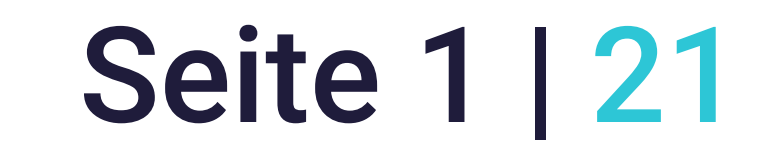

# Vorwort

- Durch die Corona-Pandemie musste sich auch die Hochschullehre an der Technischen Universität Hamburg maßgeblich verändern. Der bereits seit einigen Jahren gelebte Ansatz, digitale Anteile in Lehrkonzepte zu integrieren, bot dabei ein ideales Sprungbrett, innerhalb kürzester Zeit alle Elemente des Lehrens und Lernens in den digitalen Raum verschieben
- 

Nach drei digital durchgeführten "Corona-Semestern" können nun im kommenden Semester wieder persönliche Begegnungen in der Lehre stattfinden, worüber wir uns alle sehr freuen. Denn "das Präsidium und der Akademische Senat der TU Hamburg teilen die Überzeugung, dass der persönliche Austausch von Studierenden und Dozierenden miteinander

und untereinander ein wesentliches und unverzichtbares Element universitärer Bildung ist" – so haben wir es im Akademischem Senat im September 2020 festgehalten (vgl. [Protokoll der 154. Sitzung des Akademischen](https://www.v.tuhh.de/protokolle/pdf/protokoll_154._as_gen._i._umlaufverf._durch_as_amtszeit_bis_30.09.2020.pdf) [Senats am 23.09.2020](https://www.v.tuhh.de/protokolle/pdf/protokoll_154._as_gen._i._umlaufverf._durch_as_amtszeit_bis_30.09.2020.pdf)). Zugleich sind wir uns einig, dass digitale Lehre eine "wichtige Bereicherung für die universitäre Lehre" (ebd.) darstellt.

zu können. Dennoch stellten uns insbesondere der intensive Austausch und das gemeinsame Arbeiten in der Präsenz in Zeiten der Corona-Pandemie vor einige Herausforderungen. Dafür haben wir in dieser Zeit alle Erfahrungen gesammelt, wie sich Lehre digital umsetzen lässt – welche Lehrformen digital gut gelingen und welche digital ganz anders gestaltet werden müssen als in Präsenz.

Deshalb gilt es nun, die in kürzester Zeit entstandenen, neuen Lehrkonzepte sowie die etablierten und zukunftsfähigen digitalen Lehrkonzepte auch weiterhin als wichtige Bausteine guter Lehre zu verstehen. Nicht alles von dem, was sich in den letzten Semestern bewährt hat, werden wir aufgrund der neuen Rahmenbedingungen auch in der Präsenzlehre umsetzen können. Aber lassen Sie uns dennoch die Chance nutzen, unsere bewährten Lehrkonzepte aus den Präsenz- und unsere Erfahrungen aus den digitalen Semestern für die kommenden Semester sinnvoll zusammenzubringen und so die Lehre an der TU Hamburg weiterhin zukunftsund wettbewerbsfähig zu gestalten.

**Prof. Kerstin Kuchta** Vizepräsidentin Lehre der TU Hamburg

#### **Prof. Sönke Knutzen**

Beauftragter für digitale Lehre der TU Hamburg (CDLO)

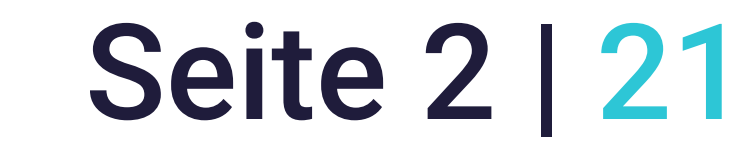

# Über diese Handreichung

Nach den pandemiebedingten digitalen Semestern stellt sich mit Blick auf das Wintersemester 2021/2022 auch für Lehrende an der TU Hamburg die Frage, wie Lehre zukünftig gestaltet werden kann: Welche Methoden und Konzepte haben sich in den digitalen Lehr- und Lernräumen bewährt und sollen beibehalten werden? Wie können die gesammelten Erfahrun-

gen geteilt und digitale Elemente sinnvoll mit einer Lehre, die wieder verstärkt Präsenz beinhaltet, verzahnt werden? Für diese und weitere Fragen sollen in dieser Handreichung praktische Tipps und Anregungen für Lehrende der TU Hamburg gegeben werden, wie Lehre in digitalen und nichtdigitalen Räumen zusammengedacht werden kann.

**2.** "Ein Blick zurück, ein Blick nach vorn  $-$  Ihr Sommersemester 2020"  $-$  Ergebnisse der zweiten Lehrendenbefragung an der Technischen Universität Hamburg:<https://doi.org/10.15480/882.3581>

Die Empfehlungen und die Auswahl der Tools in dieser Handreichung stützen sich dabei auf die drei Lehrendenbefragungen an der TU Hamburg, die im Laufe der drei digitalen Corona-Semester durchgeführt wurden:

1. Befragungen von Lehrenden und Studierenden der Technischen Universität Hamburg im Sommersemester 2020: <https://doi.org/10.15480/336.2833>

3. "Gemeinsam in die neue Präsenz" – Ergebnisse der dritten Lehrendenbefragung an der Technischen Universität Hamburg: [https://doi.](https://doi.org/10.15480/336.3781) [org/10.15480/336.3781](https://doi.org/10.15480/336.3781)

Die Handreichung wurde entwickelt von der Hamburg Open Online University an der TU Hamburg (HOOU@TUHH) und dem Zentrum für Lehre und Lernen (ZLL).

# KONTAKT

**ZLL:** 

**HOOU@TUHH:** [Ann-Kathrin Watolla](mailto:ak.watolla@tuhh.de) [Tina Carmesin](mailto:tina.carmesin@tuhh.de) Institut für Technische Bildung und Hochschuldidaktik

[Stephanie Wichmann](mailto:stephanie.wichmann@tuhh.de)  [Katrin Billerbeck](mailto:katrin.billerbeck@tuhh.de)

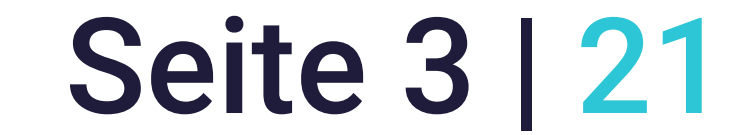

# Reflexion der vergangenen digitalen Corona-Semester

Wenn man die Lehre an der TU Hamburg seit Beginn des Sommersemesters 2020 Revue passieren lässt, stellt man schnell fest, dass sich seitdem Einiges geändert hat. War der Start des ersten digitalen Corona-Semesters noch von der Unsicherheit geprägt, wie sich verschiedene didaktische Anforderungen mittels technischer Möglichkeiten umsetzen lassen, so haben die Erfahrungen der drei digitalen Semestern zu mehr Sicherheit unter den Lehrenden geführt. Mittlerweile fühlen sich mehr als die Hälfte aller Lehrenden der TU Hamburg sicher sowohl in der Auswahl als auch in dem Einsatz digitaler Möglichkeiten in Lehrveranstaltungen. Vor allem Videokonferenzen haben sich dabei als beliebtes Format herausgestellt, um Lehrveranstaltungen digital durchzuführen. Aber auch Lernplattformen wie Stud.IP und ILIAS werden oft genutzt, um Lehrveranstaltungen zu organisieren und Materialien bereitzustellen und auszutauschen.

Die größte Herausforderung seit drei Semestern besteht dabei weiterhin

darin, Interaktionsmöglichkeiten für und mit Studierenden zu schaffen. Insbesondere während Live-Veranstaltungen, die beispielsweise über Zoom angeboten werden, ist es zum Teil schwierig, Feedback von den Studierenden zu erhalten und entsprechend darauf reagieren zu können – auch aufgrund der vielen schwarzen Bildschirme. Zudem berichten Lehrende von sinkender Motivation der Studierenden sowie eigenen Unsicherheiten in der Gestaltung der Lehre etwa durch rechtliche Unklarheiten oder pandemiebedingten Planungsschwierigkeiten.

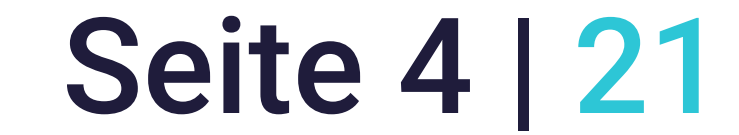

In der Umfrage wurden zugleich aber die Potentiale der digitalen Lehrelemente betont: Viele Lehrende berichteten von einer zeitintensiven, aber oft auch sehr durchdachten und letztlich didaktisch zeitgemäßeren Umsetzung ihrer Lehre, die etwa ein besseres individualisiertes Lernen, durch intensive Selbstlerneinheiten ein vertieftes Verständnis auf Seiten der Studierenden oder auch regelmäßigere Erfassungen des Lernstandes etwa durch Zwischentests ermöglichte. Auch die transparentere Kommunikation und stärkere Reichweite der Lehre wurden benannt, ebenso wie die

### stärkere Flexibilität für Studierende und auch Lehrende.

Zur Förderung der Interaktion wurde von einer Vielzahl von Lehrenden das sogenannte [Flipped Classroom-Konzept](https://www2.tuhh.de/zll/freischwimmer/gesamtszenario-flipped-classroom/) eingesetzt. Dabei handelt es sich um ein Format, das auch unabhängig vom digitalen Kontext die Wissensvermittlung in die Selbstlernzeit der Studierenden verlagert. Die synchrone Zeit wird hingegen zur Vertiefung und Diskussion der Lerninhalte – und stärkerer Interaktion – genutzt.

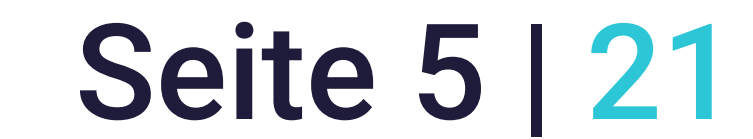

# Das Digitale in der neuen Präsenz

Gute Lehre, und so auch gute digitale Lehre, sollte immer von der Didaktik her gedacht werden. Aber was bedeutet das konkret und wie können Sie als Lehrende:r hier ansetzen, um Ihre Erfahrungen aus Präsenz- und digitalen (Corona-) Semestern sinnvoll zusammenzubringen? Anhand von 10 konkreten Lehrzwecken finden Sie genau dafür konkrete Anregungen,

Tipps und weiterführende Hinweise.

Die hier formulierten Lehrzwecke orientieren sich an den von Howe und Knutzen entwickelten Potenzialkategorien digitaler Medien (Howe & Knutzen 2014; 2021). Die Reihenfolge und Zusammenstellung der folgenden Lehrzwecke ergibt sich dabei aus der [Auswertung unserer Lehrendenum](https://doi.org/10.15480/336.3781)[frage 2021.](https://doi.org/10.15480/336.3781) Wir starten mit dem meist genannten und enden mit dem am wenigsten genannten Lehrzweck und den jeweils von Ihnen genannten Tools. Die Auswahl der folgenden beschriebenen Werkzeuge konzentriert sich dabei auf die an der TU Hamburg verfügbaren digitalen Werkzeuge und weist keinen Anspruch auf Vollständigkeit auf.

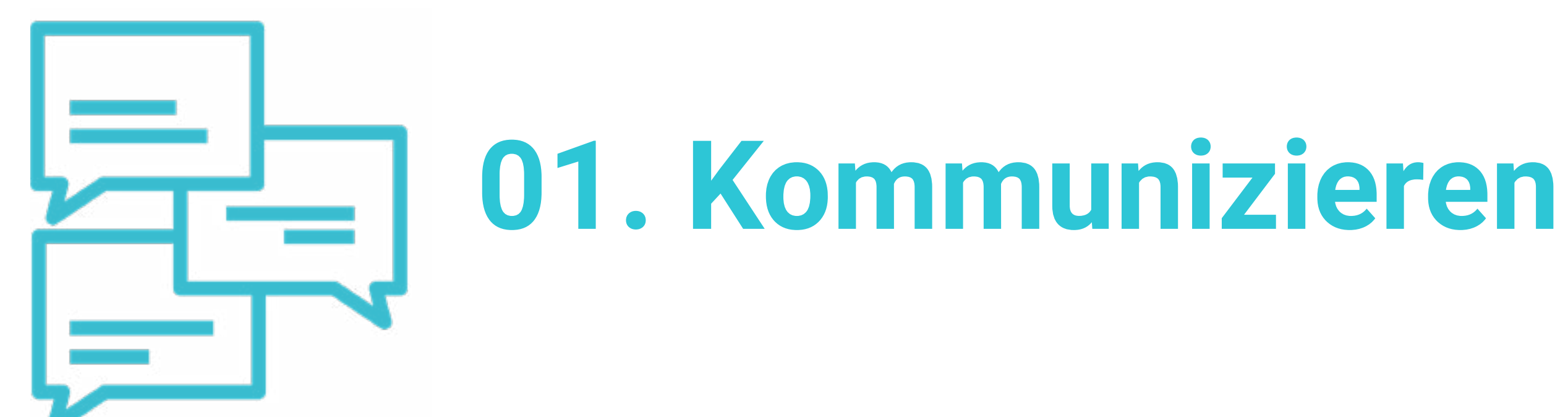

Lehre lebt von Kommunikation – sowohl zwischen Ihnen und Ihren Studierenden, als auch zwischen den Studierenden untereinander. Auch in der neuen Präsenz sollten Sie sich fragen:

 Wollen Sie mit Ihren Studierenden außerhalb der Lehrveranstaltungstermine synchron oder asynchron kommunizieren – oder beides?

 Über welches Medium wollen Sie relevante Informationen an Ihre Studierenden kommunizieren?

 Welche Möglichkeiten zum Austausch untereinander wollen Sie Ihren Studierenden zur Verfügung stellen? Soll es kleinere, geschlossene Kommunikationsräume geben oder soll die Kommunikation größtenteils im Plenum Ihrer Lehrveranstaltung stattfinden?

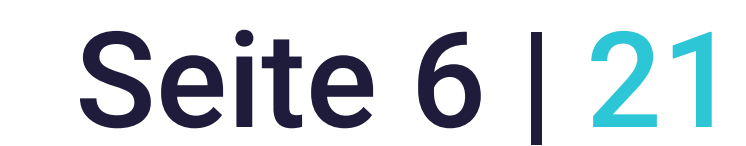

# Die folgende Übersicht kann Ihnen helfen, bei den verschiedenen Möglichkeiten das für Sie passende Format zu finden:

**Kommunikation im Plenum** Kanal in [Mattermost](https://www2.tuhh.de/zll/mattermost/)

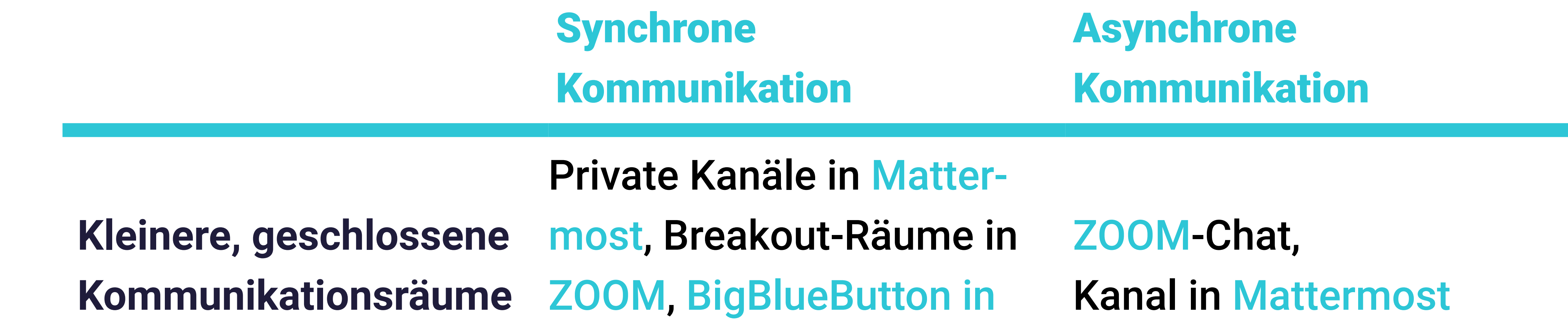

[Stud.IP](https://www2.tuhh.de/zll/blog/videokonferenzplattform-bigbluebutton-in-stud-ip-verfuegbar/)

[Stud.IP-](https://www2.tuhh.de/zll/stud-ip/)Forum, [ILIAS](https://www2.tuhh.de/zll/ilias/)-Forum, Kanal i[n Mattermost](https://www2.tuhh.de/zll/mattermost/)

**Informationen an Studierende kommunizieren** Kanal in [Mattermost](https://www2.tuhh.de/zll/mattermost/) E-Mail-Verteiler,

Rundmail in [Stud.IP](https://www2.tuhh.de/zll/stud-ip/)

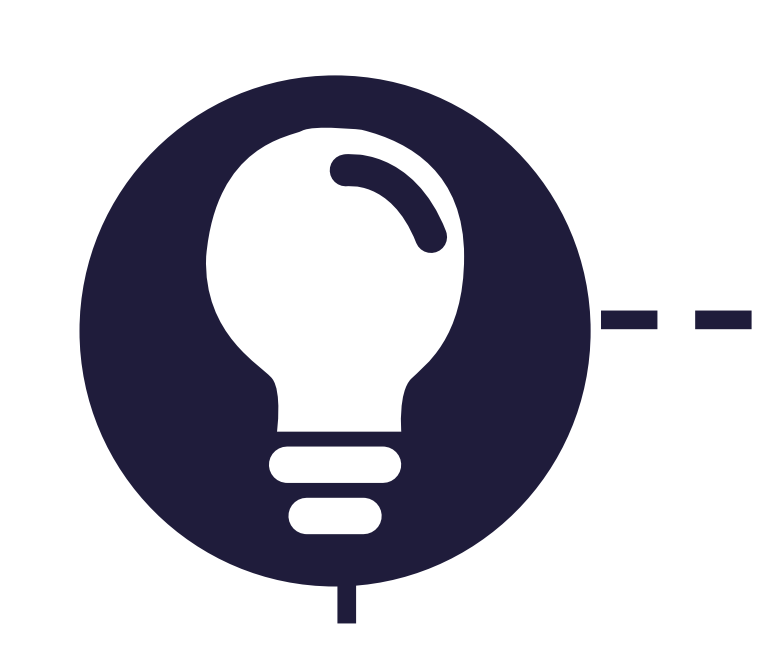

In den Corona-Semestern wurde durch die Nutzung der digitalen Tools oft sehr transparent kommuniziert. Diese transparente Kommunikationsweise können Sie auch in der neuen Präsenz beibehalten, indem Sie Ihren Studierenden zum Beispiel regelmäßig (jede Woche oder jeden Monat) die wichtigsten Informationen, Termine, etc. über die Rundmail-Funktion von [Stud.IP](https://www2.tuhh.de/zll/stud-ip/) zuschicken. Und auch wenn Sie mit Ihren Studierenden in der Präsenz zusammenkommen, können Sie Arbeits- und Diskussionsergebnisse in dem gewählten Kommunikationstools zusammenfassen und dokumentieren (lassen). Außerhalb Ihrer Lehrveranstaltungen können Ihre Studierenden auch [BigBlueButton in Stud.IP](https://www2.tuhh.de/zll/blog/videokonferenzplattform-bigbluebutton-in-stud-ip-verfuegbar/) nutzen, um synchron in den Austausch zu treten.

 $\bullet$ <u>ද</u>ු

Idee: Transparent kommunizieren

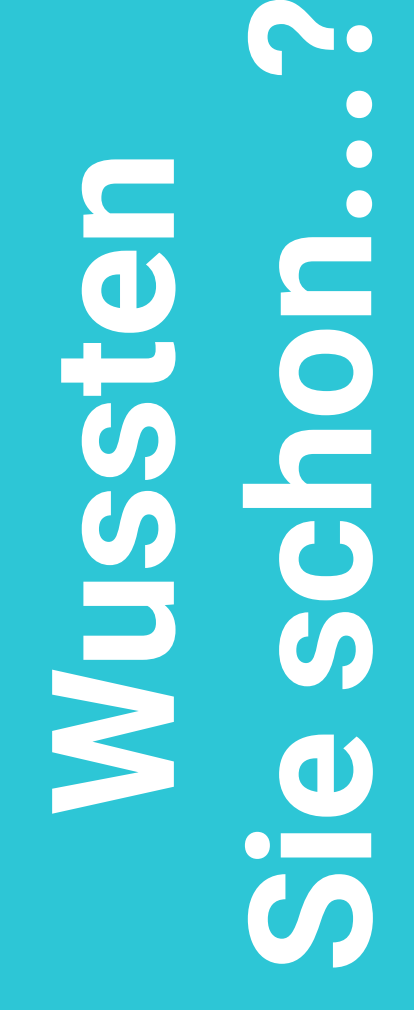

In dem [Blogbeitrag "Transparent und effizient kommunizieren mit Mattermost"](https://insights.tuhh.de/de/blog/tools/2020/03/26/transparent-und-effizient-mit-mattermost-kommunizieren/index.html) der HOOU@TUHH werden Möglichkeiten vorgestellt, wie Sie die verschiedenen Funk-

tionen von [Mattermost](https://www2.tuhh.de/zll/mattermost/) für Ihre Kommunikation effektiv nutzen können. Anregungen, wie Sie im Semesterverlauf kontinuierlich Kommunikationsanlässe schaffen können, finden Sie in dem [Beitrag "Kommunikation & Online-Präsenz"](https://www2.tuhh.de/zll/freischwimmer/kommunikation-online-praesenz/) aus dem Digitalen Freischwimmer des ZLL.

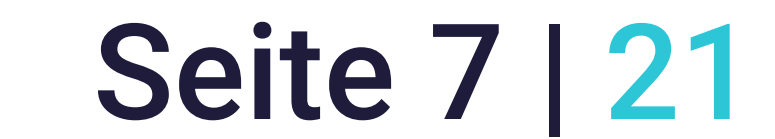

Handreichung für die Lehre an der TU Hamburg

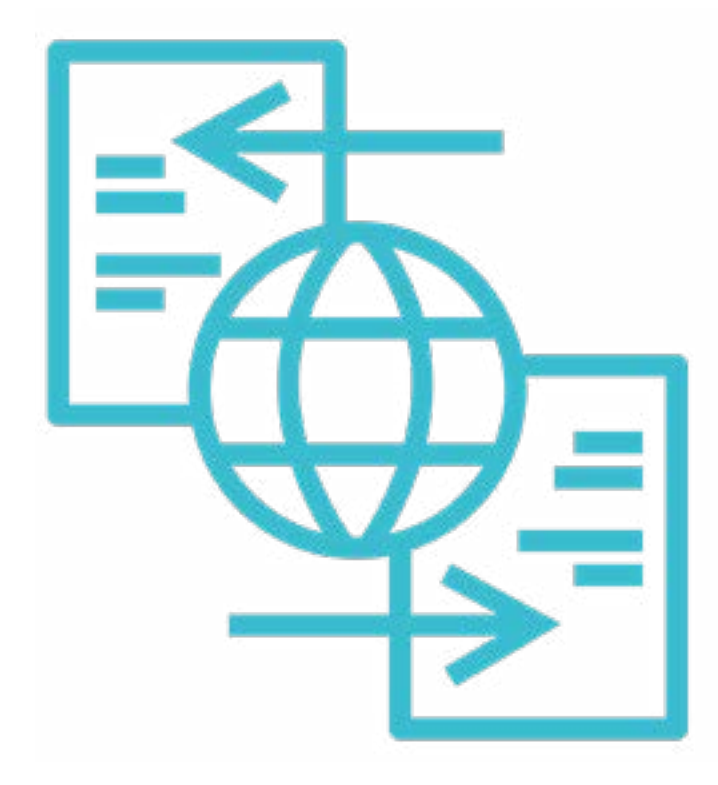

 $\blacksquare$ 

# **02. Bereitstellen und Austauschen von digitalen Dokumenten**

Die Grundlage vieler Lehrveranstaltungen stellt das Teilen und Bereitstellen von Dokumenten und Dateien dar. Dies kann dabei ganz unterschiedlich aussehen. Folgende Fragen helfen Ihnen als Lehrende:r dabei, das Bereitstellen und Austauschen von digitalen Dokumenten entsprechend

**• Sollen Andere die Möglichkeit haben, die Dokumente und Dateien herun**terladen und bearbeiten zu können oder sollen diese ausschließlich rezipiert werden?

**• Sollen die Dokumente temporär oder zeitlich unbegrenzt zur Verfügung** stehen?

Ihrer Bedarfe zu organisieren:

 Wollen nur Sie als Lehrende:r digitale Dokumente bereitstellen oder sollen auch Studierende Dateien teilen können?

> Temporäre Bereitstellung Zeitlich unbegrenzte Bereitstellung

**Mit Bearbeitungsmöglichkeit** [Verfügbarkeit in](https://iliasdocuworld.qualitus.de/goto.php?target=pg_2445_124&client_id=iliasdocuworld)  [ILIAS-Objekten](https://iliasdocuworld.qualitus.de/goto.php?target=pg_2445_124&client_id=iliasdocuworld) [GitLab,](https://www2.tuhh.de/zll/gitlab/) [Stud.IP](https://www2.tuhh.de/zll/stud-ip/)[/ILIAS,](https://www2.tuhh.de/zll/ilias/) [WordPress](https://www2.tuhh.de/zll/wordpress/)

**Ohne Bearbei-Ohne Bearbei-**<br> [Upload-Server TU H](https://www.tuhh.de/index.php?id=27565)amburg [Medienserver,](https://www2.tuhh.de/zll/medienserver/) [MediaSite,](https://www2.tuhh.de/zll/mediasite/) TU<br>
Hamburg Cloud [Hamburg Cloud](https://www2.tuhh.de/zll/tuhh-cloud/)

Wenn Sie Ihre digitalen Dokumente und Dateien in offenen, also bearbeitbaren For-

maten (z.B. Word, PowerPoint) statt bspw. PDFs bereitstellen, können Ihre Studierenden direkt mit den Inhalten weiterarbeiten. Zudem können Sie mit Ihren Studierenden vereinbaren, dass diese ihre weiterbearbeiteten Inhalte wiederum auch bereitstellen, sodass sich Ihre Lehrinhalte jedes Jahr gemeinsam mit den Studierenden weiterentwickeln. Mit diesem Vorgehen würden Sie Ihre [Lehrmaterialien als](https://blogs.hoou.de/oerzuoer/material/) [Offene Bildungsressourcen \(Open Educational Resources \(OER\)\)](https://blogs.hoou.de/oerzuoer/material/) bereitstellen.

Idee: Lehrmaterialien als Offene Bildungsressourcen bereitstellen

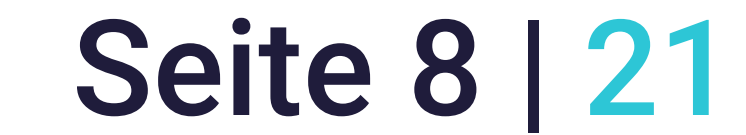

# **03. Zusammenarbeit und Kooperation**

Es gibt viele Möglichkeiten, die Zusammenarbeit mit und unter Ihren Studierenden zu ermöglichen und zu fördern. Auch in Präsenzveranstaltungen kann es – auch mit Blick auf eine spätere Sicherung der Ergebnisse – Sinn ergeben, digitale Tools einzusetzen.

**Sie schon...?**  $\bullet \bullet$ **Wussten**  Nassan O  $\overline{\mathbf{S}}$  $\mathbf{D}$  $\overline{S}$ 

- Woran wollen Sie kollaborativ arbeiten an Texten, Grafiken, Visualisierungen, … ?
- Sollen Sie und Ihre Studierenden nachverfolgen können, wer welchen Beitrag geleistet hat (also mit Login)?

# Mit Login (und Nachverfolgung) und Offline-Export Ohne Login

**Gemeinsam an Texten arbeiten** [GitLab Wiki](https://oa-pub.hos.tuhh.de/de/2019/08/19/kollaborativ-buecher-schreiben-mit-dem-gitlab-wiki/), [HedgeDoc](https://www2.tuhh.de/zll/codimd/), [Stud.IP](https://www2.tuhh.de/zll/stud-ip/) Wiki [Etherpad](https://www2.tuhh.de/zll/etherpad/), [HedgeDoc](https://www2.tuhh.de/zll/codimd/)

Wollen Sie rein textbasiert oder in Videokonferenzen zusammenarbeiten?

## Folgende Möglichkeiten finden Sie an der TU Hamburg:

Wenn Sie Inhalte im Rahmen Ihrer Lehre bereitstellen wollen, von denen Sie nicht selbst Urheber:in sind, müssen Sie bestimmte rechtliche Rahmenbedingungen beachten. Im HOOU-Blog Lehre:Digital der HAW Hamburg erfahren Sie, [was, Sie im](https://blogs.hoou.de/lehredigital/was-darf-ich-im-rahmen-meiner-lehre-nutzen/)  [Rahmen Ihrer Lehre nutzen dürfen.](https://blogs.hoou.de/lehredigital/was-darf-ich-im-rahmen-meiner-lehre-nutzen/)

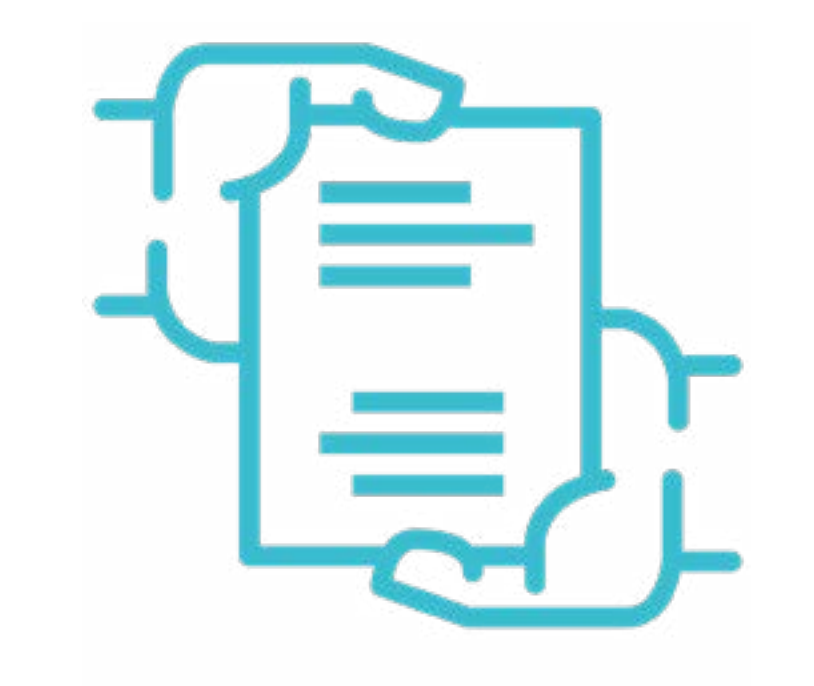

#### **Grafiken und**

**Visualisierungen erstellen**

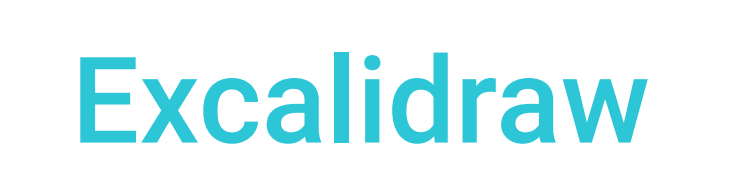

[Flinga](https://www2.tuhh.de/zll/flinga/), Offline-Export von

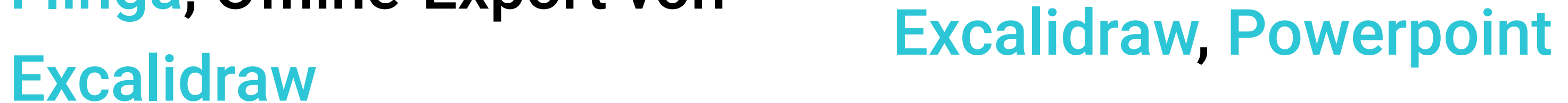

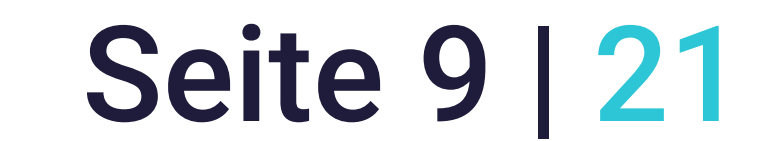

**04. Organisation der Lehrveranstaltung**

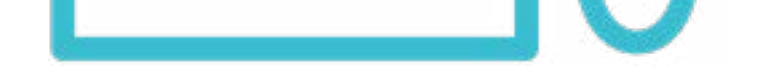

Neben inhaltlichen Aspekten können digitale Tools und Werkzeuge auch für die Organisation von Lehrveranstaltungen eine große Unterstützung darstellen. Dies bezieht sich hauptsächlich auf die Planung von Lehrveranstaltungen und insbesondere Lernaktivitäten und Gruppenarbeitsphasen, die Verwaltung von Studien- und Prüfungsleistungen sowie die anschließende Notenberechnung und die Bereitstellung von übergeordneten Informationen rund um die jeweilige Lehrveranstaltung. Sie sollten sich daher folgende Fragen stellen:

 Wo hinterlege ich relevante Informationen, damit Studierende diese leicht finden?

 Wie organisiere ich den Ablauf meiner Lehrveranstaltung und wie informiere ich Studierende über diesen?

 Welche Lernaktivitäten und Übungen will ich einsetzen, damit meine Studierenden die geplanten Kompetenzen einüben und erwerben können?

 Wie kann ich meine Studierenden, z.B. durch transparente Bewertungskriterien, unterstützen, dass diese gut auf die Prüfungen vorbereitet sind?

Sie können auch Videokonferenzen nutzen, um Zusammenarbeit und Kooperation in Ihrer Lehrveranstaltung zu fördern und umzusetzen. Dafür können Sie beispielsweise die Integration von [BigBlueButton in Stud.IP](https://www2.tuhh.de/zll/blog/videokonferenzplattform-bigbluebutton-in-stud-ip-verfuegbar/) nutzen: Wenn Ihre Studierenden in Kleingruppen arbeiten und Sie diese in Stud.IP angelegt haben, können Sie für diese Video-Gruppenräume auch außerhalb der Lehrveranstaltungstermine einrichten, damit sich Studierende treffen und zusammen arbeiten können.

 $\bullet$ **Sie schon...? Wussten**  Nussien **ODD**  $\boldsymbol{\omega}$  $\bigcirc$  $\bullet$   $\overline{\phantom{a}}$  $\boldsymbol{\omega}$ 

# Idee: Gruppenarbeit in Videokonferenzen organisieren

Kollaboratives Arbeiten, insbesondere in Distanzformaten über digitale Tools, erfordert das Treffen von Vereinbarungen, wie konkret zusammengearbeitet wird, um Missverständnissen im Vorfeld vorzubeugen. Sie können diese Netiquette mit Ihren Studierenden gemeinsam entwickeln oder eine offene Vorlage nutzen. Beispielsweise können Sie sich an der [dieser Netiquette orientieren](https://www.hs-koblenz.de/fileadmin/media/user_upload/t3_jobs/Netiquette_virtuelle_Lehrveranstaltungen.pdf) (PDF der Hochschule Koblenz).

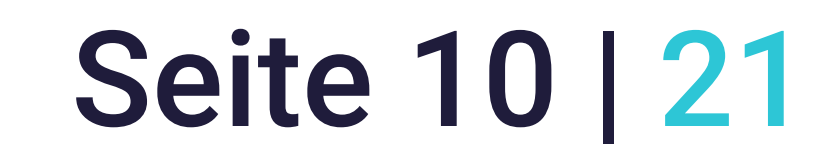

> Die folgende Übersicht stellt Ihnen zu jeder Frage weiterführende Beiträge und Hilfsmittel zur Verfügung, um Sie in Ihrer Lehrveranstaltungsplanung zu unterstützen.

#### Beiträge und Tools **Lehrveranstaltung organisieren** [Planungsraster zur Konzeption von Lehrveranstal](https://www2.tuhh.de/zll/freischwimmer/planungsraster/)[tungen](https://www2.tuhh.de/zll/freischwimmer/planungsraster/)

**Lernziele formulieren** [Tipps zur Formulierung von Lernzielen](https://www2.tuhh.de/zll/freischwimmer/lernziele/)

**Bewertungskriterien festlegen**

[Beitrag zu Aufgaben und Feedback](https://www2.tuhh.de/zll/freischwimmer/digitalonly-newsletter-nr-4/), [Beitrag zu Be](https://www2.tuhh.de/zll/freischwimmer/bewertungskriterien/)[wertungskriterien und Bewertungsraster](https://www2.tuhh.de/zll/freischwimmer/bewertungskriterien/)

**planen** Marken [Anregungen zur Aktivierung von Studierenden](https://www2.tuhh.de/zll/freischwimmer/studierende-aktivieren/)

**Lernaktivitäten** 

**Workload berechnen**

[Leitfaden Workload ermitteln und kommunizieren](https://www.fbzhl.fau.de/files/2020/10/leitfaden_workload_tf_150513.pdf)  (PDF der Friedrich-Alexander Universität Erlangen-Nürnberg), [Wegweiser zur Berechnung des studen](https://www.lehren.tum.de/fileadmin/w00bmo/www/QM_Handbuch/Dokumente/Wegweiser_zur_Workloadberechnung_2020.pdf)[tischen Aufwands](https://www.lehren.tum.de/fileadmin/w00bmo/www/QM_Handbuch/Dokumente/Wegweiser_zur_Workloadberechnung_2020.pdf) und [Workloadrechner](https://www.lehren.tum.de/fileadmin/w00bmo/www/QM_Handbuch/Dokumente/Kopie_von_workloadrechner.xls) (Download der Technische Universität München)

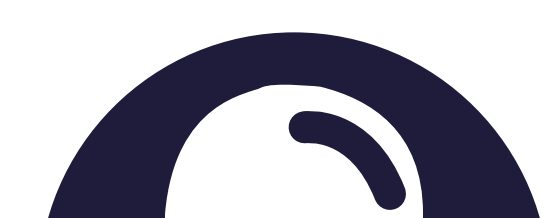

An der TU Hamburg können Sie die Organisation Ihrer Lehrveranstaltung komplett über [Stud.IP](https://www2.tuhh.de/zll/stud-ip/) abbilden. Erstellen Sie beispielsweise einen Ablaufplan entsprechend Ihres Seminarplans und laden Sie für jede Woche die entsprechenden Dateien in den dazugehörigen Ordner. So wissen Ihre Studierenden immer direkt, welche Inhalte in jeder Woche relevant und wichtig sind. Über die Vips können Sie auch die Studienund Prüfungsleistungen gebündelt abgelegen und auch die Notenberechnung von Stud.IP übernehmen lassen.

# Idee: Ablaufplan in Stud.IP erstellen

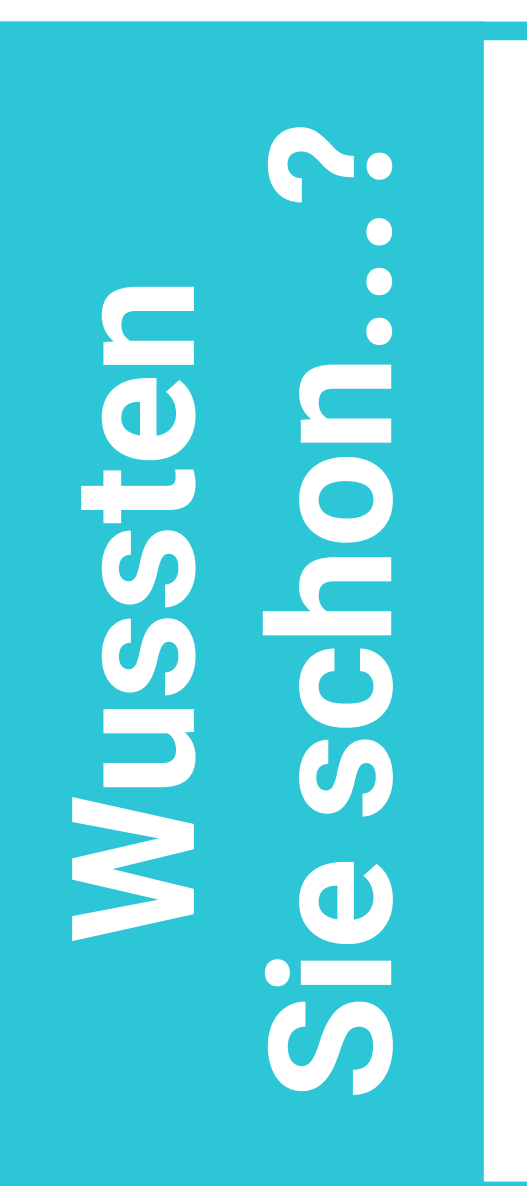

Das ZLL stellt in Kooperation mit dem [Medien&Didaktik-Team der HCU](https://www.hcu-hamburg.de/it-und-medien/medien-didaktik/) das [Online-](https://www2.tuhh.de/zll/freischwimmer/)

[Angebot "Digitaler Freischwimmer"](https://www2.tuhh.de/zll/freischwimmer/) mit Themen rund um die Digitale Lehre zur Verfügung. Im [#digitalonly-Newsletter Lehrveranstaltungsplanung](https://www2.tuhh.de/zll/freischwimmer/digitalonly-newsletter-nr-9-online-lehrveranstaltungsplanung/) finden Sie vertiefende Informationen rund um die Organisation Ihrer Lehre.

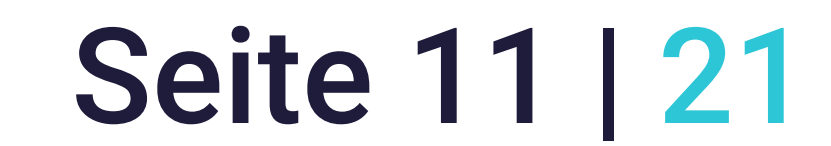

Handreichung für die Lehre an der TU Hamburg

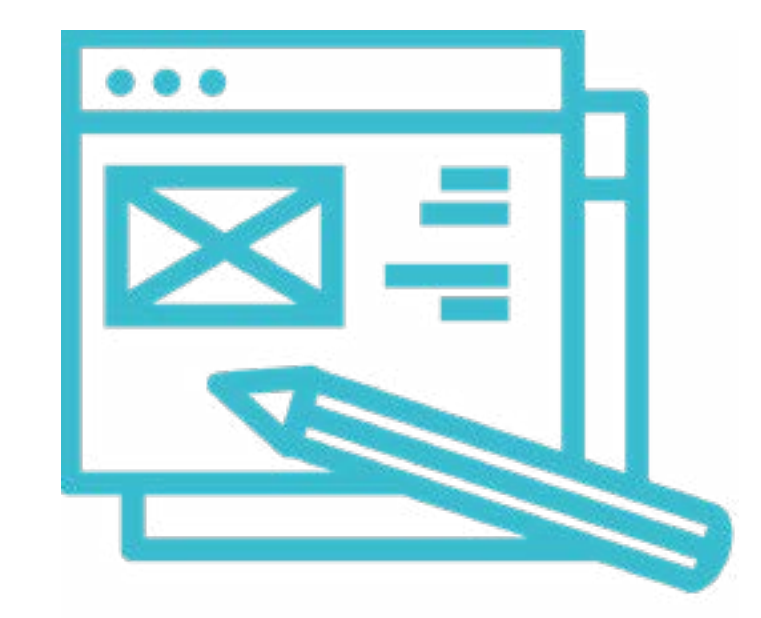

# **05. Produzieren von Inhalten**

Wenn Lehrinhalte noch nicht vorhanden sind, müssen diese selbst erstellt werden. Dies können Videoformate – als produziertes Lehrvideo oder auch als Livestream – elektronische Texte oder Visualisierungen sein. Bevor es allerdings direkt darum geht, Inhalte zu produzieren, sollten Sie sich im ersten Schritt damit auseinandersetzen, welche Lehrinhalte Sie

Ihren Studierenden (außerhalb der Präsenzsitzungen Ihrer Lehrveranstaltung) näherbringen wollen. Anschließend können Sie sich dem Suchen und Finden des passenden Formats für Ihre Lehrinhalte widmen:

 Welches Format eignet sich besonders für die Darstellung der Inhalte? Wollen Sie etwas erklären, indem Sie es zeigen?

Wollen Sie etwas erklären, das sich bewegt?

Wollen Sie eine Argumentationsstruktur erklären?

 Wollen Sie Ihren Studierenden ermöglichen, dass Sie auf die Inhalte direkt (ggf. auch zeitgleich) reagieren können, z.B. in Form von Feedback und Anmerkungen?

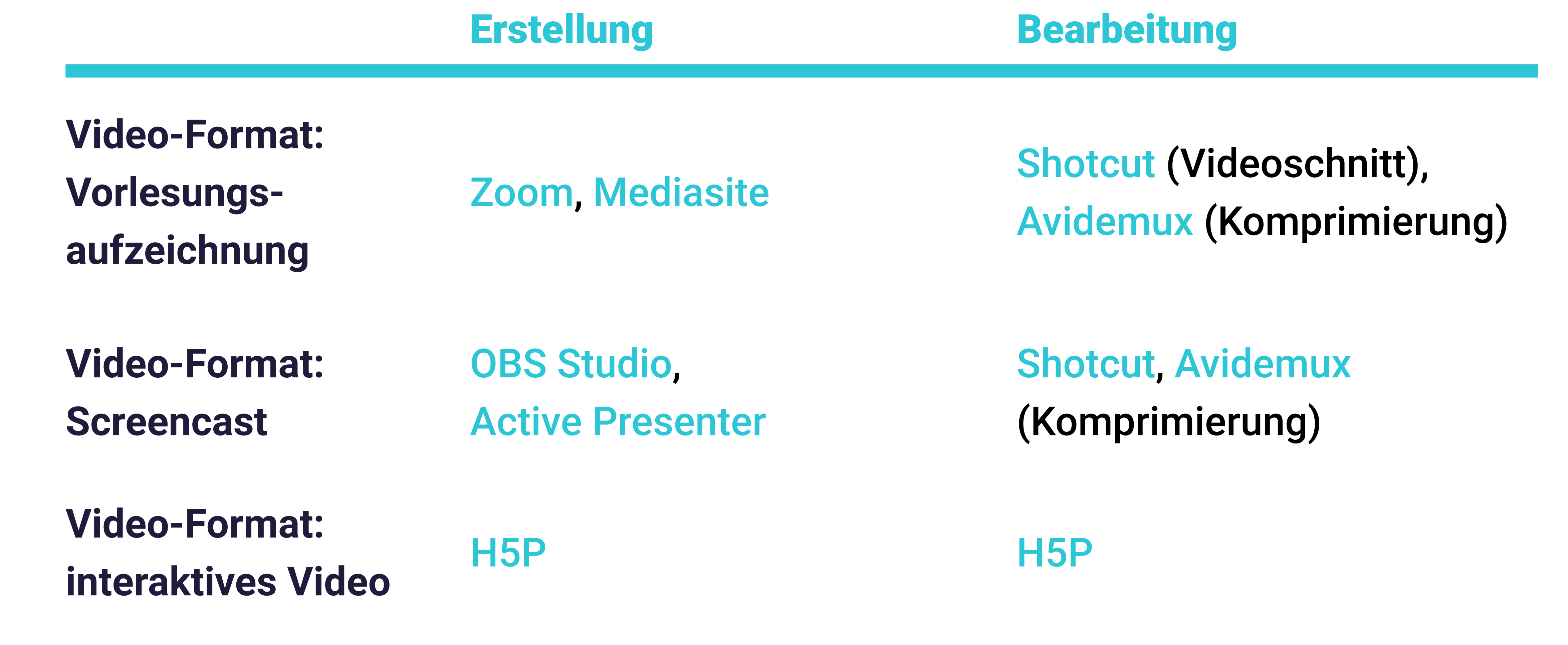

**Video-Format:** 

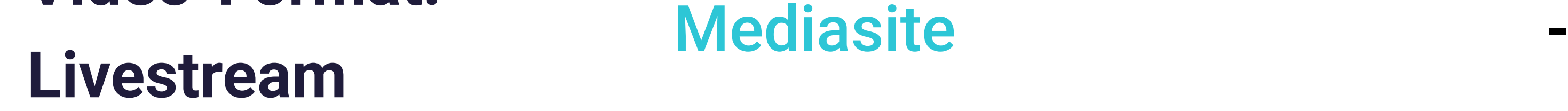

#### **Text** Word, [Etherpad,](https://www2.tuhh.de/zll/etherpad/) [HedgeDoc](https://www2.tuhh.de/zll/codimd/) Word, [Etherpad,](https://www2.tuhh.de/zll/etherpad/) [HedgeDoc](https://www2.tuhh.de/zll/codimd/)

#### **Präsentationen** [PowerPoint](https://www2.tuhh.de/zll/powerpoint/), [HedgeDoc](https://www2.tuhh.de/zll/codimd/) [PowerPoint](https://www2.tuhh.de/zll/powerpoint/), [HedgeDoc](https://www2.tuhh.de/zll/codimd/)

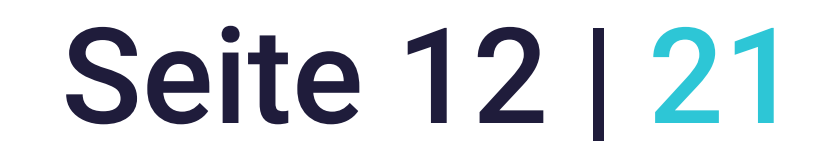

Mit dem universellen Dokumentenkonverter [Pandoc](https://oa-pub.hos.tuhh.de/de/2020/12/17/17.-kurzeinf%C3%BChrung-pandoc/) können Sie (strukturierte) Texte aus GitLab oder HedgeDoc in das eBook-Format EPUB konvertierten. Es können aber auch Worddokumente in HTML umgewandelt werden.

In [ILIAS](https://www2.tuhh.de/zll/ilias/) können Sie alternativ das Objekt über die ILIAS eigene Funktion Druckansicht komplett oder aber nur ausgewählte Kapitel und Seiten als PDF speichern.

# Idee: Dokumente konvertieren

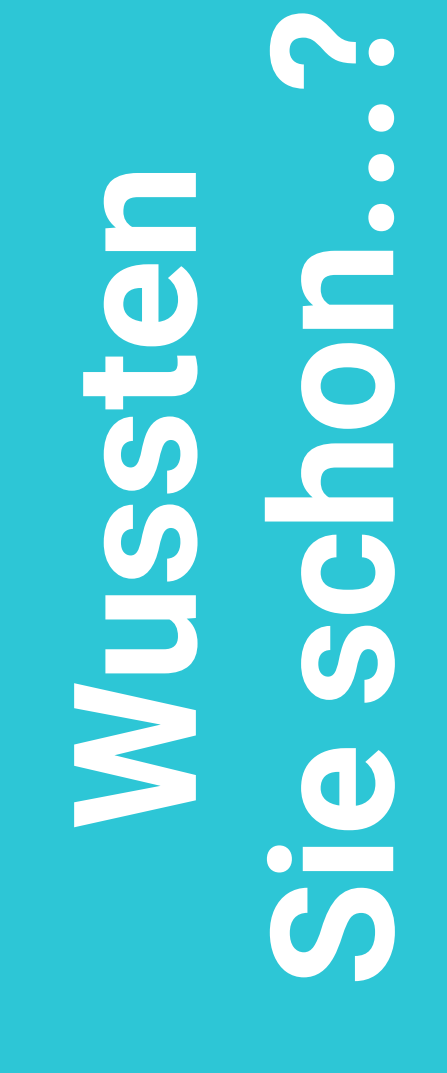

In der OnlineEdu Community der TU Hamburg können Sie sich in dem [Mattermost-](https://communicating.tuhh.de/onlineedutuhh/channels/videoaufzeichnungssysteme-mediasite--co)[Kanal zu Videoaufzeichnungssystemen](https://communicating.tuhh.de/onlineedutuhh/channels/videoaufzeichnungssysteme-mediasite--co) mit Ihren Kolleg:innen zu Ihren Erfahrungen mit dem Produzieren und Bearbeiten von Videos in der Lehre austauschen. Wie Sie Ihre Lehrinhalte anschließend für Ihre Studierenden mit Tools und Werkzeugen an der TU Hamburg bereitstellen können erfahren Sie unter dem Lehrzweck "Bereitstellen von digitalen Dokumenten (Seite 7)."

 Warum wollen Sie Visualisierungen in der Lehre einsetzen? Wollen Sie Prozesse und Zusammenhänge verdeutlichen? **O** Sollen Studierende mit Visualisierung lernen, zu reflektieren?

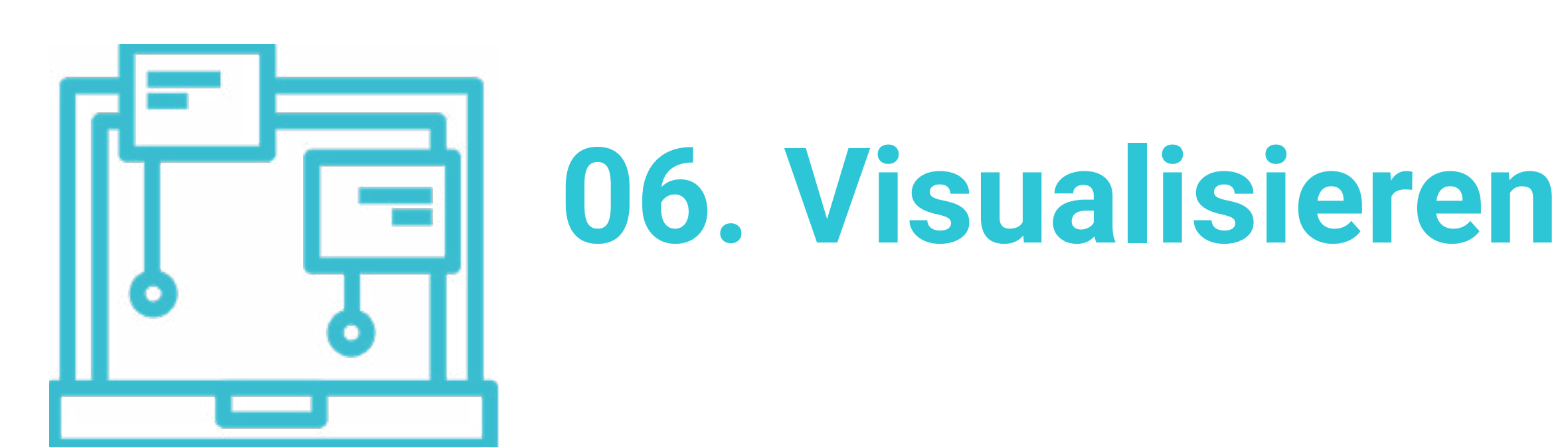

Visualisierung (in der Lehre) dient der Veranschaulichung von Inhalten, ganzheitlichen Zusammenhängen und Prozessen. Im bestem Fall kann durch Visualisierung die Aufmerksamkeit der Studierenden nicht nur geweckt, sondern auch aufrechterhalten werden.

Gleichzeitig können Studierende durch das eigene Visualisieren von Lehrinhalten ihre Lernprozesse optimal unterstützen, denn Visualisierung bedeutet auch, Gedanken zu ordnen und zu reflektieren. Folgende Fragestellungen können Sie darin unterstützen, zu entscheiden, welches Ziel Sie mit einer Visualisierung verfolgen.

#### Wollen Sie gemeinsam mit Ihren Studierenden an Visualisierungen arbeiten?

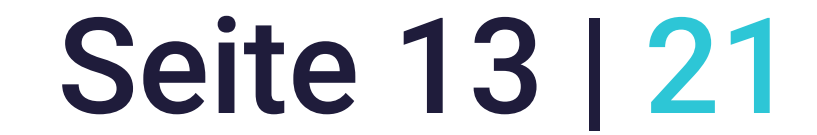

Handreichung für die Lehre an der TU Hamburg

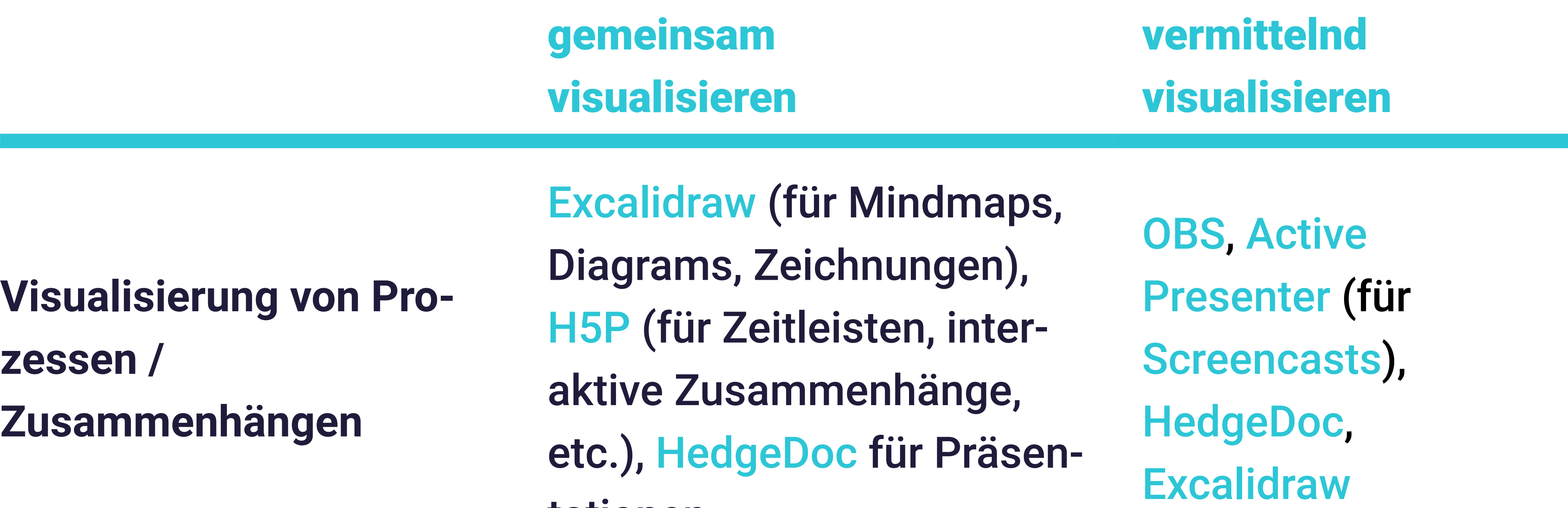

tationen

# **Visualisierung als Reflexionsübung**

# [Excalidraw](https://www.hoou.de/projects/datensparsame-tools-fur-die-lehre-excalidraw/preview), [H5P](https://www2.tuhh.de/zll/h5p/) (z.B. Aufgaben für Studierende entwickeln), [HedgeDoc](https://www2.tuhh.de/zll/codimd/) (z.B. Präsentation erstellen)

[H5P](https://www2.tuhh.de/zll/h5p/) (z.B. [interaktive](https://www2.tuhh.de/zll/freischwimmer/interaktive-videos/)  [Videos](https://www2.tuhh.de/zll/freischwimmer/interaktive-videos/))

Um Ihren Studierenden Überblick über komplexe Zusammenhänge zu geben, können Sie mit [Online-Whiteboards](https://www2.tuhh.de/zll/freischwimmer/online-whiteboards-2/) arbeiten und insbesondere vielschichtige Informationen und Lehrinhalte visualisieren. Mit dem offenen Tool [diagrams.net](https://app.diagrams.net/) können Sie

eigenständig Grafiken erstellen, Zusammenhänge darstellen und so Ihre Studierenden besser mitnehmen. Wenn Sie innerhalb Ihrer erstellten Grafiken auch noch auf andere Inhalte oder Elemente Ihrer Lehrveranstaltung verlinken können Sie so auch direkt Inhalte an einem Ort bündeln.

# Idee: Klickbare Online-Whiteboards entwerfen

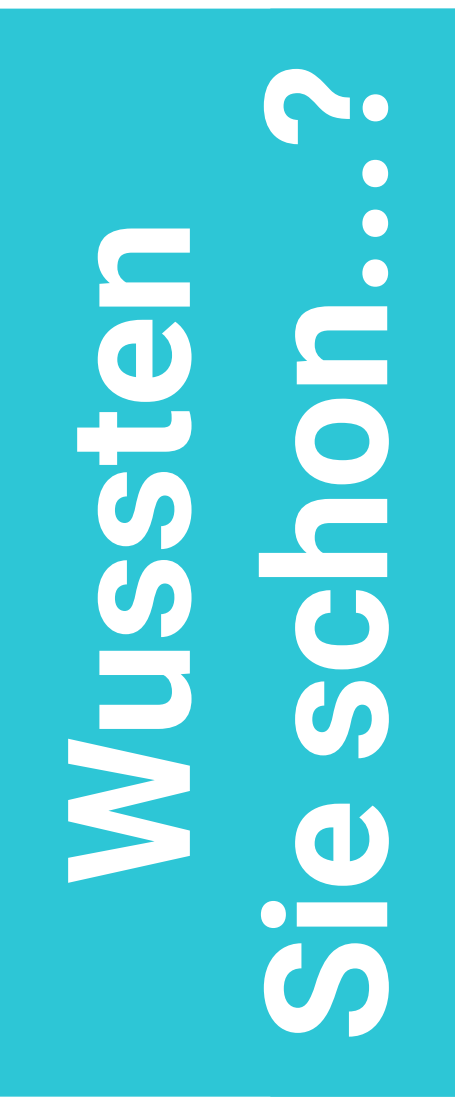

Auch Laborpraktika (in Präsenz) lassen sich gut mit digitalen Medien unterstützen. So können in Vorbereitung eines Praktikums z.B. kurze Videos zur Visualisierung bestimmter Arbeitstechniken oder fachlicher Hintergründe zur Verfügung gestellt werden. In dem Beitrag ["Laborpraktika mit digitalen Medien unterstützen"](https://www2.tuhh.de/zll/freischwimmer/gesamtszenario-laborpraktika-mit-digitalen-medien-unterstuetzen/) des Digitalen Freischwimmers finden Sie dafür wertvolle Hinweise.

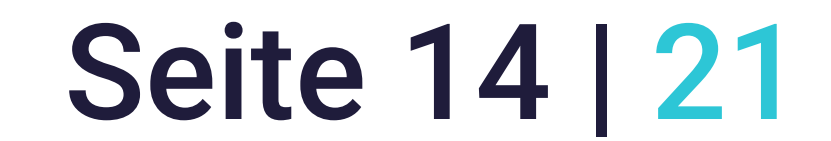

E

Handreichung für die Lehre an der TU Hamburg

# **07. Strukturieren von Inhalten**

Eine strukturierte Organisation von Lerninhalten ermöglicht Studierenden Orientierung im Lernprozess. Dabei sollten Sie sich stets fragen, anhand welchen roten Fadens Sie Ihre Lehrinhalte vermitteln wollen bzw. anhand welchen roten Fadens sich Ihre Studierenden Lerninhalte aneignen sol-

len. Bei der Strukturierung Ihrer Inhalte können folgende Fragen Sie unterstützen:

- Welche Grundstruktur wollen Sie zur Organisation Ihrer Lehrinhalte nutzen?
	- Zeitlich entlang des Lehrveranstaltungsplans?
	- Thematisch bzw. inhaltlich gebündelt?
	- Aufgabenbasiert (vermittelnde Inhalte, Übungsinhalte, etc.)?

 Welches Medium möchten Sie nutzen, um Ihre Lehrinhalte strukturiert zu präsentieren?

> Strukturierung des gesamten Semesters

Strukturierung einzelner Lerneinheiten

# **zeitlich** Ablaufplan in [Stud.IP,](https://www2.tuhh.de/zll/stud-ip/) [Kursansicht in ILIAS\\*](https://e-learning.tuhh.de/ilias/goto.php?target=pg_17718_13773&client_id=ilias)

[Präsentation in HedgeDoc,](https://writemd.rz.tuhh.de/p/cCwsMthFt#/3) Course Presentation von [H5P](https://www2.tuhh.de/zll/h5p/)

#### **thematisch** [Kursansicht in ILIAS\\*](https://e-learning.tuhh.de/ilias/goto.php?target=pg_17718_13773&client_id=ilias), Wiki in [Stud.IP,](https://www2.tuhh.de/zll/stud-ip/) [GitLab als CMS](https://insights.tuhh.de/de/blog/tutorials/2018/10/04/gitlab-als-cms-einsetzen/index.html) [ILIAS-Lernmodul](https://docu.ilias.de/goto_docu_pg_69877_5235.html), Wikis erstellen

**aufgabenbasiert** [Kursansicht in ILIAS\\*](https://e-learning.tuhh.de/ilias/goto.php?target=pg_17718_13773&client_id=ilias)

Interaktives Video von [H5P](https://www2.tuhh.de/zll/h5p/), [ILIAS-Lernmodul](https://docu.ilias.de/goto_docu_pg_69877_5235.html)

\* Um diesen Link zu öffnen, müssen Sie in der sich öffnenden Anmeldemaske Stud.IP auswählen und sich anmelden. Zugriff nur für Angehörige der TU Hamburg möglich.

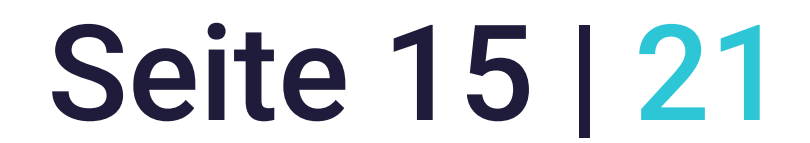

Um Ihren Studierenden einen Überblick über alle Lerninhalte zu geben, können Sie mit [H5P](https://www2.tuhh.de/zll/h5p/) eine interaktive Lernlandkarte für Ihre Lehrveranstaltung erstellen. Einerseits sehen Ihre Studierenden so auf einen Blick, wie die verschiedenen Inhalte und Themen miteinander in Beziehung stehen und andererseits werden Ihre Studierenden über die klickbaren Links in der Landkarte direkt zu den einzelnen Lerninhalten geführt. Ein Beispiel für eine interaktive Seminarübersicht finden Sie in [diesem Bei](https://digilehre.zflkoeln.de/lernmodule/unkategorisiert/moeglichkeiten-h5p/lektionen/h5p-module-ii-kopieren-21/)[trag der Universität zu Köln](https://digilehre.zflkoeln.de/lernmodule/unkategorisiert/moeglichkeiten-h5p/lektionen/h5p-module-ii-kopieren-21/).

 $\bullet$ **Sie schon...? Wussten**  Nassa OUSO  $rac{1}{5}$ 

# Idee: Interaktive Lernlandkarten bereitstellen

Mit der offenen Software [H5P](https://h5p.org/) können Sie ohne Programmierkenntnisse u.a auch interaktive Videos erstellen. An der TU Hamburg steht Ihnen H5P als Plugin in [ILIAS](https://www2.tuhh.de/zll/ilias/) und [WordPress](https://www2.tuhh.de/zll/wordpress/) zur Verfügung. Binden Sie in Ihre Lehrvideos z.B. Aufgaben ein, die zunächst beantwortet werden müssen, bevor das Video weiter abgespielt wird und unterstützen Sie Ihre Studierenden so in einer aktiven Auseinandersetzung mit Ihren Lehrinhalten. Wie das funktioniert können Sie sich in diesem [Video](https://youtu.be/Cy_QAHUKAB8?t=100) (ab Minute 1:40) anschauen. Unter<https://einstiegh5p.de/> können Sie H5P ausprobieren und erkunden ohne sich registrieren zu müssen.

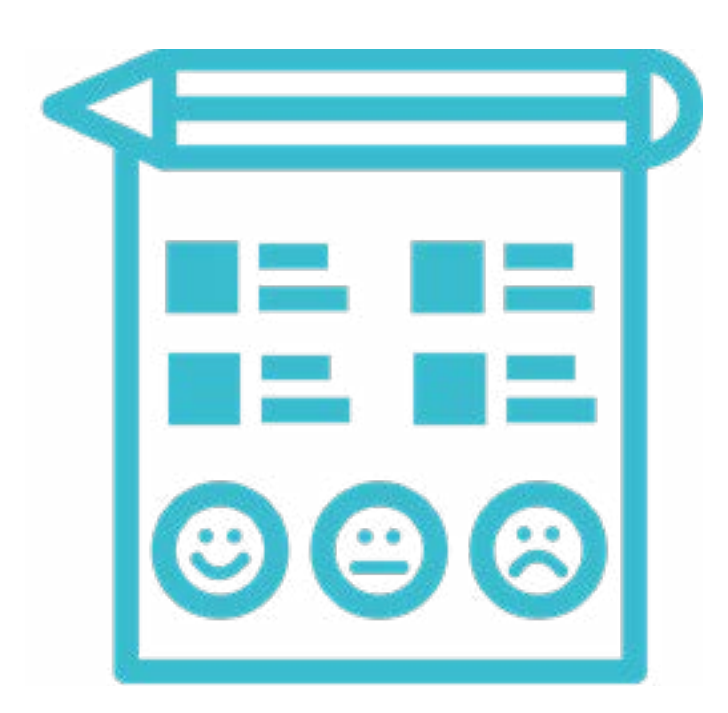

# **08. Reflexion und Feedback**

Semesterbegleitendes Feedback von Lehrenden und/oder Kommiliton:innen ermöglicht Studierenden eine regelmäßige Überprüfung des eigenen Lernstandes. Reflexionsaufgaben erlauben es Studierenden, einmal identifizierte Wissens- oder Lerndefizite gezielt aufzuarbeiten und das eigene Wissen weiterzuentwickeln.

Zudem können Lehrende Feedback- und Reflexionsmöglichkeiten nutzen,

# um die Qualität der eigenen Lehre sichtbar zu machen und an die Bedarfe der Studierenden anzupassen.

Seite 16 | 21

## Das Digitale in der neuen Präsenz Handreichung für die Lehre an der TU Hamburg

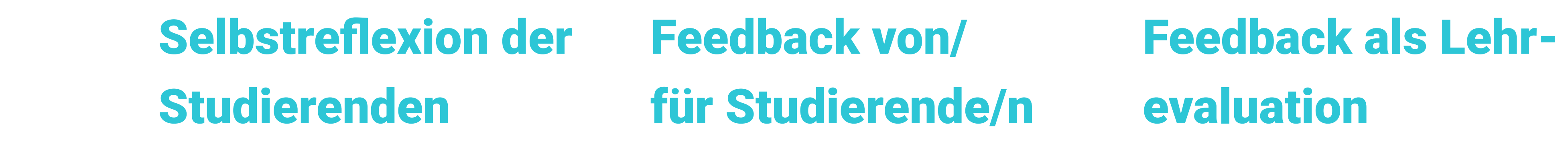

**asynchron** Übung/Test in [ILIAS](https://www2.tuhh.de/zll/ilias/), [E-Portfolio](https://www2.tuhh.de/zll/freischwimmer/das-eportfolio-als-lernbegleiter/)

Umfrage in [Stud.](https://www2.tuhh.de/zll/stud-ip/) [IP,](https://www2.tuhh.de/zll/stud-ip/) [ILIAS](https://www2.tuhh.de/zll/ilias/) (Umfrage, Test, Übungen, [Peer-Feedback](https://www2.tuhh.de/zll/freischwimmer/online-peer-feedback/))

Evaluation in [Stud.](https://www2.tuhh.de/zll/stud-ip/) [IP,](https://www2.tuhh.de/zll/stud-ip/) Umfrage in [ILI-](https://www2.tuhh.de/zll/ilias/)[AS](https://www2.tuhh.de/zll/ilias/), [LimeSurvey](https://www.tuhh.de/rzt/services/webserver/limesurvey.html)-Umfrage

Folgende Fragestellungen können Sie darin unterstützen, die Art von Feedback- und Reflexionsaufgaben für Ihre Lehrveranstaltung zu bestimmen.

- Welchen Zweck soll das Feedback bzw. die Reflexion erfüllen? Ermöglichung zur Selbstreflexion für Studierende? Feedback zu Ihrer Lehre im Sinne einer Lehrevaluation?
- Welche Art von Feedback sollen Studierende bekommen?
	- Feedback von Ihnen als Lehrende:r (bzw. von Tutor:innen)?
	-

Feedback von Kommiliton:innen?

 Wie sollen Feedback- und Reflexionsmöglichkeiten angeboten werden? **O** Synchron? Asynchron?

Nutzen Sie die [ILIAS](https://www2.tuhh.de/zll/ilias/)-Objekte Test und Fragenpool, um Studierenden während des Semesters regelmäßig Selbstüberprüfungsaufgaben zur Verfügung zu stellen, die – abhängig vom gewählten Fragentyp – auch automatisch ausgewertet werden können. Nutzen Sie dafür gerne die [dazugehörige Anleitung](https://www2.tuhh.de/zll/blog/tests-und-fragenpools-in-ilias-erstellen-eine-anleitung/) vom ZLL. Diese Form der Selbstüberprüfung erlaubt Studierenden eine regelmäßige Überprüfung des Lernstandes und ermöglicht Lehrenden beispielsweise identifizierte Lerndefizite in Lehrveranstaltungen gezielt zu bearbeiten. Musterlösungen zu Aufgabenstellungen können Sie z.B. über die [Option Verfügbarkeit](https://iliasdocuworld.qualitus.de/goto.php?target=pg_2445_124&client_id=iliasdocuworld) in ILIAS-Objekten steuern und so zeitgesteuert für Studierende freischalten.

# Idee: Online-Selbsttests mit ILIAS entwickeln

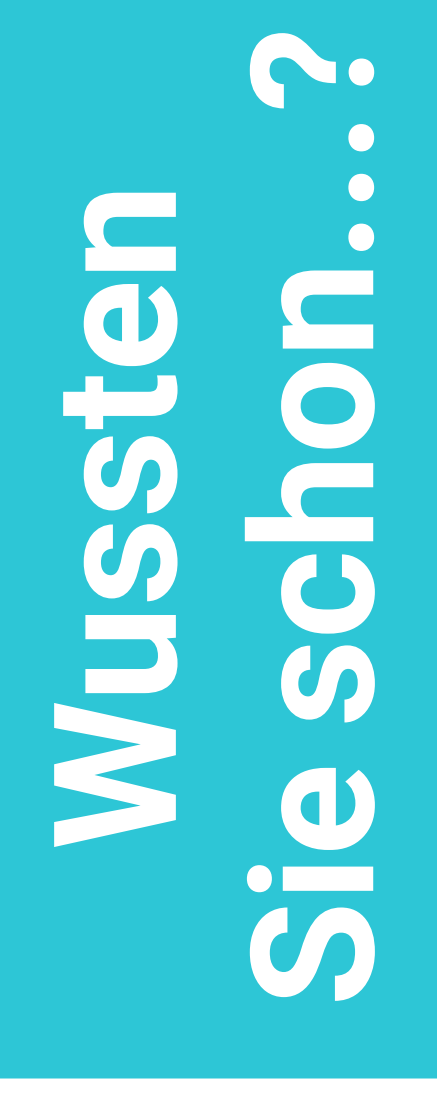

Abstimmungssysteme eignen sich vor allem für den synchronen Einsatz in Ihrer Lehrveranstaltung. Das ZLL stellt dafür [verschiedene Abstimmungssysteme](https://www2.tuhh.de/zll/abstimmungssysteme-an-der-tuhh/) für die synchrone Lehre vor. Auch die HAW Hamburg stellt in ihrem HOOU-Projekt Lehre:Digital verschiedene, sogenannt[e Audience Response Systeme und deren Einsatz](https://blogs.hoou.de/lehredigital/audience-response-systeme/) vor. Zudem stellt das ZLL [neue Evaluationsvorlagen](https://www.tuhh.de/tuhh/studium/studieren/pruefungen-termine-module-etc/checking/lehrveranstaltungsbewertung.html) für den Einsatz in Stud.IP bereit.

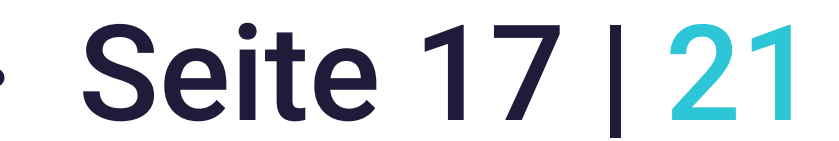

Handreichung für die Lehre an der TU Hamburg

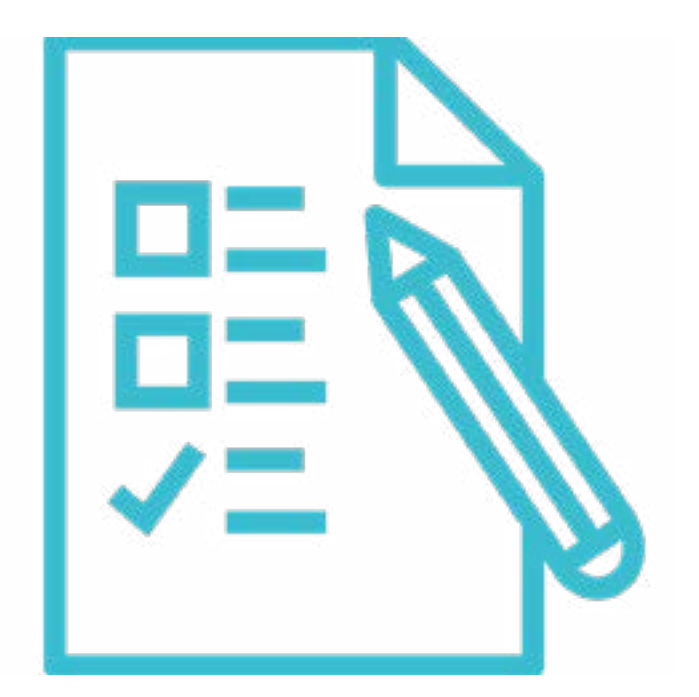

 $\blacksquare$ 

# **09. Tests und Prüfungen**

- Mit digitalen Tests oder Prüfungen "messen" Sie am Ende einer Lehreinheit oder des Semesters, was die Studierenden in Bezug auf die Lernziele erreicht haben und – anders als bei Methoden zur Selbsteinschätzung – überführen die Bewertung schließlich in eine Note. Für die Umsetzung von digitalen Tests und Prüfungen gibt es verschiedene Möglichkeiten,
	-

● Sollen Studierende in den Tests und Prüfungen vorgefertigte Antworten erhalten oder eigene schriftliche Ausarbeitungen verfassen?

die Sie anhand folgender Fragen reflektieren können:

 Wollen Sie mit den Tests und Prüfungen Wissen oder Fähigkeiten (oder beides) prüfen?

 Wollen Sie Tests und Prüfungen kontinuierlich während des Semesters oder am Semesterende durchführen?

> Semesterbegleitendes Prüfen (formativ) Abschließendes Prüfen (summativ)

**Wissen überprüfen (mit vorgegebenen Antworten)**

[ILIAS](https://www2.tuhh.de/zll/ilias/) Objekttyp Test, Aufgabenblätter in [Stud.IP](https://www2.tuhh.de/zll/stud-ip/) (VIPs)

[ILIAS](https://www2.tuhh.de/zll/ilias/) Objekttyp Test

**Wissen und Fertigkeiten überprüfen (als Freitext)** Aufgabenblätter in [Stud.IP](https://www2.tuhh.de/zll/stud-ip/) (VIPs), [ILIAS](https://www2.tuhh.de/zll/ilias/) Objekttyp Übung

[Take Home Exam](https://www2.tuhh.de/zll/blog/take-home-examstuhh/?lang=en)

Wenn Sie Prüfungen in naturwissenschaftlichen Fächern mit einer großen Anzahl an Studierenden durchführen wollen, können Sie das [Testcenter der Arbeitsstelle](https://amh.tuhh.de/e-assessment-elektronisches-pruefen/)  [MINTFIT Hamburg \(AMH\)](https://amh.tuhh.de/e-assessment-elektronisches-pruefen/) nutzen. Dort werden Sie bei der Erstellung von E-Assessment-Aufgaben sowie bei der Durchführung der elektronischen Prüfungen unterstützt. Komplexe Aufgabenstellungen mit mehreren möglichen Lösungen, Prüfung von tieferem Verständnis und Transfer von Fachwissen/Methoden – Sie können die Prüfungen entsprechend Ihrer Bedarfe gestalten.

# Idee: Digitale Remote Prüfungen durchführen

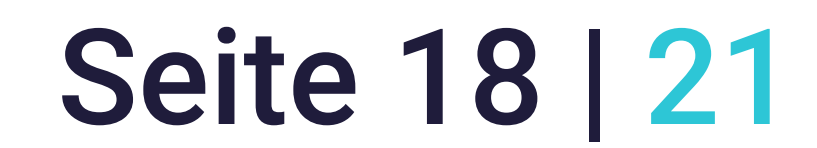

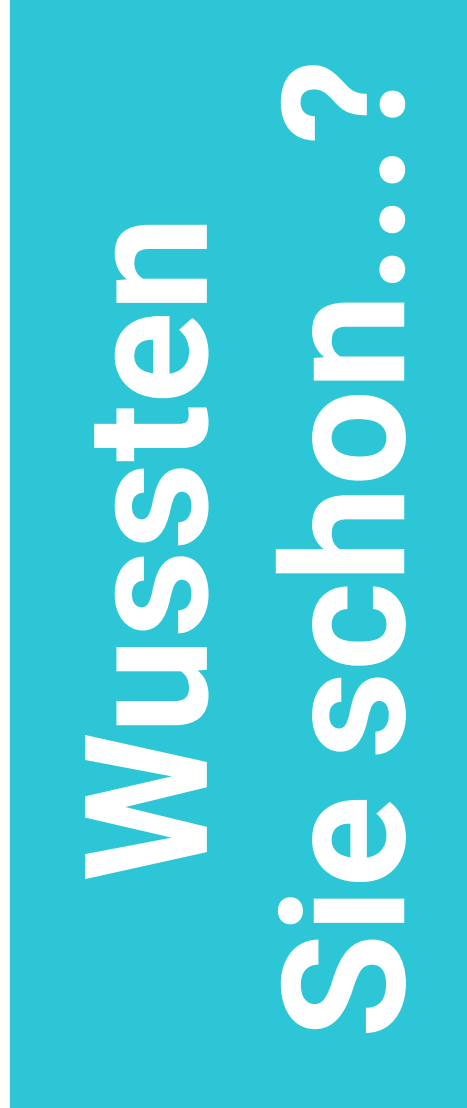

In der OnlineEdu Community der TU Hamburg gibt den [Mattermost-Kanal "Prüfun](https://communicating.tuhh.de/onlineedutuhh/channels/prufungsform-referat-prasentation-vor-gruppe)[gen"](https://communicating.tuhh.de/onlineedutuhh/channels/prufungsform-referat-prasentation-vor-gruppe), in dem Sie Ihre Erfahrungen mit anderen Lehrenden teilen oder sich Feedback zu Ihren Prüfungsideen einholen können.

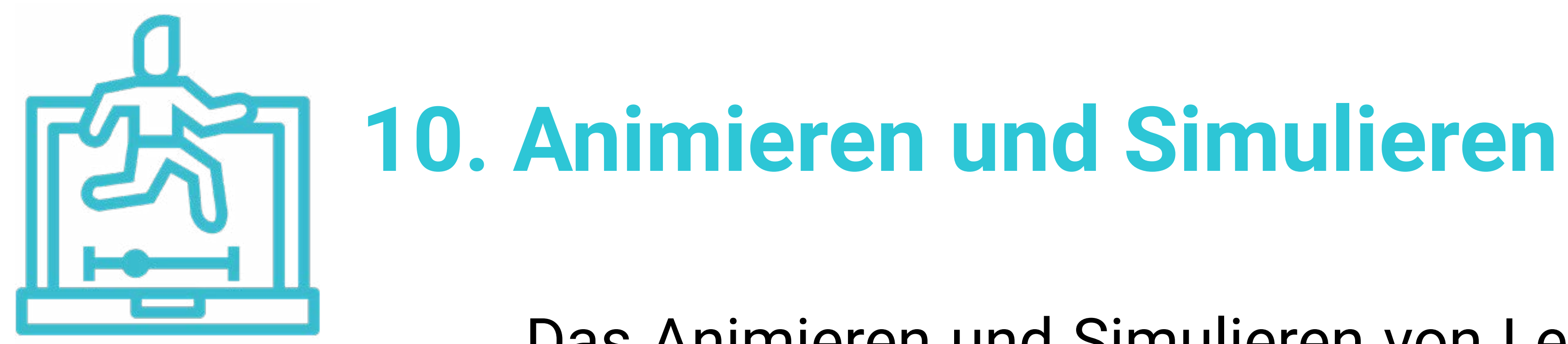

Das Animieren und Simulieren von Lehrinhalten dient vor allem der Veranschaulichung von Lehrstoff durch eine entsprechende animierte und visualisierte Aufbereitung. Insbesondere im naturwissenschaftlichen Bereich können Planspiele, virtuelle Labore und Programme, die extra für den Ausbildungsfall konzipiert wurden, eingesetzt werden, um Studierenden einen anwendungsorientierten Zugang zu den Lerninhalten zu ermöglichen.

#### Beiträge und Tools

**Simulation: Software** [Übersicht über mögliche Software](https://www.tuhh.de/rzt/software/simulation.html)

#### **Simulation: Beispiele** [Praxisbeispiele zu Simulationssoftware](https://www2.tuhh.de/zll/freischwimmer/simulationssoftware/)

**Animation: Beispiel** [Entstehungsbericht](https://insights.tuhh.de/de/blog/hooutuhh/2019/12/20/virtuelles-labor/index.html) eines Virtuellen Biologie-Labors, [Labor@Home](https://www2.tuhh.de/zll/blog/laborhome-das-geht/) - Bericht zu Remote Labs

Für die Visualisierung und Simulation von Daten eignen sich [Jupyter Notebooks](https://www2.tuhh.de/zll/freischwimmer/jupyter-notebook/) in besonderer Weise. Hier können Sie Skripte in einen Code-Editor integrieren, sodass Ihre Studierenden im Browser selbst Daten verändern, eingeben und den Quellcode ausführen lassen können. In dem [Beitrag](https://www2.tuhh.de/zll/jupyter-notebooks/) finden Sie weitere Hinweise zum Einsatz von Jupyter Notebooks in der Lehre.

# Idee: Daten visualisieren mit Jupyter Notebooks

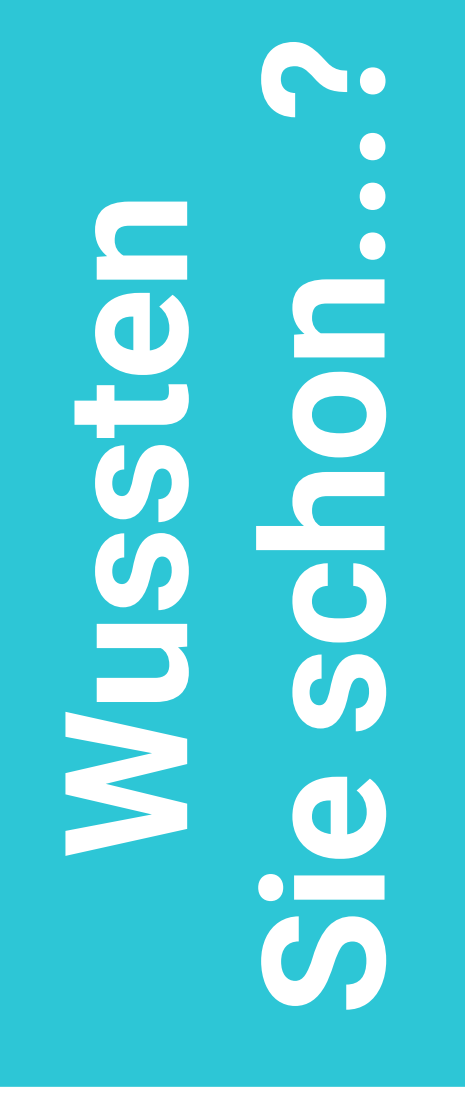

Das MMlab des Multimedia Kontors Hamburg (MMKH) unterstützt Sie in Ihren Vorhaben im [Bereich der Medienproduktion.](https://www.mmkh.de/digitale-lehre/multimediaproduktion.html) Dazu gehört sowohl die Videoproduktion als auch Virtual- und Augmented-Reality-Projekte.

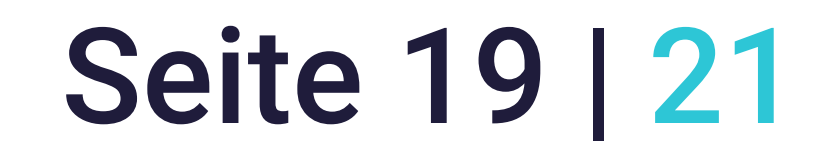

# Lehre weiterentwickeln:

# Didaktische Unterstützung für das Digitale in der neuen Präsenz

Um die Weiterentwicklung von Lehre in und mit digitalen Räumen und Möglichkeiten zu fördern, stehen Ihnen an der TU Hamburg verschiedene

Einrichtungen zur Verfügung, die Sie dabei unterstützen, Bestehendes zu verbessern, neue Ideen auszuprobieren und so die Lehre auch weiterhin zukunftsfähig zu gestalten.

Neue Ideen – sei es im Bereich der Mediendidaktik, der technischen Umsetzung oder der Produktion und Aufbereitung von multimedialen Lehrinhalten – können im Rahmen der HOOU an der TU Hamburg ausprobiert werden. Mit Unterstützung in den verschiedenen [Handlungsfeldern](https://hoou.tuhh.de/konzept/handlungsfelder/), die für Lehren und Lernen in digitalen Räumen zentral sind, können Sie innovative Formen des Lernens und Lehrens ausprobieren, evaluieren und weiterentwickeln. Die dabei gewonnen Erkenntnisse werden sowohl innerhalb der TU Hamburg als auch im HOOU-Verbund verbreitet und weitergedacht. Als Mitarbeitende:r der TU Hamburg können Sie Ihre Innovationen im Rahmen einer [Projektförderung](https://hoou.tuhh.de/foerderung/) Wirklichkeit werden lassen. Das [ZLL](https://www2.tuhh.de/zll/) steht Ihnen mit einem umfangreichen [Workshop-Angebot z](https://www2.tuhh.de/zll/angebot-weiterqualifizierung-workshops/)ur Gestaltung von (digitaler) Lehre zur Verfügung. Unsere Workshops zielen auf eine Weiterbildung für moderne Hochschullehre ab. Aktuell sind diese im Querschnitt noch auf digitale Lehre und zukünftig auf ein sinnvolles Zusammenspiel aus Präsenz- und digitaler Lehre für eine neue Normalität im Campusleben ausgerichtet. Darüber hinaus stehen wir allen Lehrenden der TU Hamburg gerne für spezifische Anfragen rund um didaktische Fragestellungen in der Lehre auch in in persönlichen Gesprächen zur Verfügung.

Nutzen Sie auch die von ZLL, HOOU und Rechenzentrum entwickelte Auswahlhilfe zu digitalen Tools für Lehrende der TU Hamburg. Diese [Entscheidungsbäume](https://www2.tuhh.de/zll/entscheidungsbaeume/) helfen Ihnen, das richtige Tool für Ihre Lehre zu finden.

# LAST BUT NOT LEAST!

Lassen Sie uns eine (noch größere) Community of Practice werden und nutzen Sie unser Mattermost Team [OnlineEdu TU H](https://communicating.tuhh.de/signup_user_complete/?id=y9xd1d6ccjg5ir8qru3zsog8ar)amburg. Was es damit genau auf sich hat, können Sie [im Blog-Beitrag des ZLL](https://www2.tuhh.de/zll/blog/elementor-42399/) genauer nachlesen.

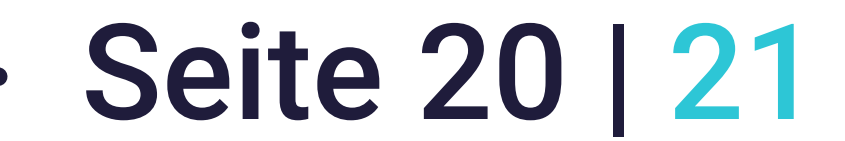

# Literaturverzeichnis

Akademischer Senat der Technischen Universität Hamburg. (2020). *Protokoll der 154. Sitzung des Akademischen Senats der TU Hamburg am 23.09.2020.* [https://www.v.tuhh.de/protokolle/pdf/protokoll\\_154.\\_as\\_](https://www.v.tuhh.de/protokolle/pdf/protokoll_154._as_gen._i._umlaufverf._durch_as_amtszeit_bis_30.09.2020.pdf) [gen.\\_i.\\_umlaufverf.\\_durch\\_as\\_amtszeit\\_bis\\_30.09.2020.pdf](https://www.v.tuhh.de/protokolle/pdf/protokoll_154._as_gen._i._umlaufverf._durch_as_amtszeit_bis_30.09.2020.pdf)

Howe, F. & Knutzen, S. (2014). *Einsetzen von digitalen Medien und Internet. Kompetenzwerkstatt: Praxisorientiert ausbilden! Bd. 7.* Dr. Ing. Paul Christiani GmbH & Co. KG.

Knutzen, S. & Howe, F. (2021). Ansätze zur Digitalisierung des beruflichen Lernens. In P. Dehnbostel, G. Richter, T. Schröder, A. Tisch (Hrsg.), *Lernen in der digitalen Transformation der Arbeit*, Schäffer-Poeschel.

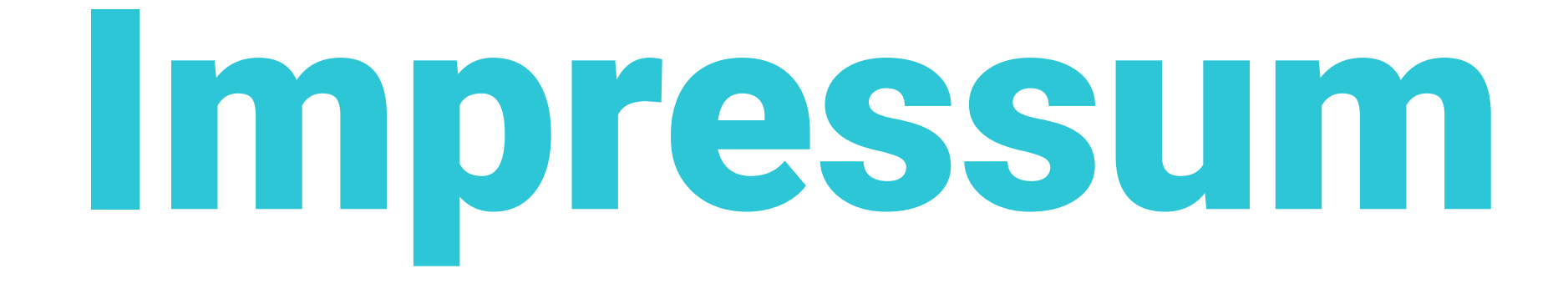

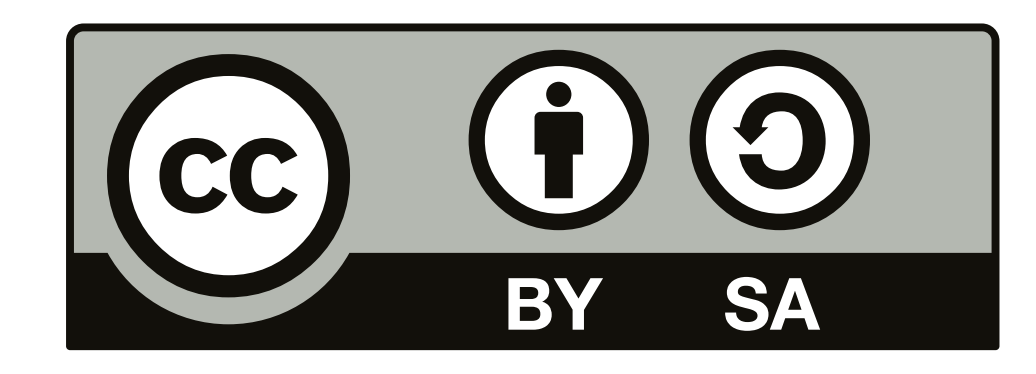

## Lizenzhinweis

Dieses Werk ist unter einer Creative Commons Lizenz vom Typ Namensnennung – Weitergabe unter gleichen Bedingungen 4.0 International zugänglich. Um eine Kopie dieser Lizenz einzusehen, konsultieren Sie [http://](http://creativecommons.org/licenses/by-sa/4.0/) [creativecommons.org/licenses/by-sa/4.0/.](http://creativecommons.org/licenses/by-sa/4.0/) Von dieser Lizenz ausgenommen sind Organisationslogos sowie alle Icons und Visualisierungen.

# Zitierhinweis

Watolla, A., Wichmann, S., Carmesin, T., Billerbeck, K. (2021). Das Digitale in der neuen Präsenz. Handreichung für die Lehre an der TU Hamburg. *TU Hamburg Universitätsbibliothek.* 

<https://doi.org/10.15480/882.3757>

## Autorinnen

Ann-Kathrin Watolla, Stephanie Wichmann, Tina Carmesin, Katrin Billerbeck

**September 2021**

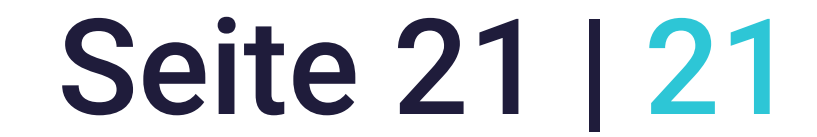

# Herausgeber:innen

Prof. Kerstin Kuchta, Prof. Sönke Knutzen

Design Alina Hapke

*Alle genannten Tools sind als unverbindliche Hinweise der TU Hamburg* 

*zu betrachten und müssen von dem:der Anwender:in vor Verwendung eigenverantwortlich auf die jeweiligen Datenschutz- und ggf. Lizenzrechtbestimmungen hin geprüft werden. Bei Fragen zum Thema Datenschutz und Lizenzbestimmungen können Sie sich als Hochschulangehörige:r unter [datenschutz@](mailto:datenschutz@tuhh.de)tuhh.de gerne auch an die Datenschutzbeauftragt:innen der TU Hamburg wenden.*